# *BTEL-GT*

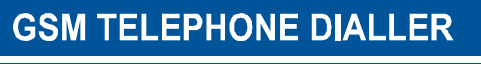

## AVISADOR TELEFÓNICO GSM

## **AVERTISSEUR TÉLÉPHONIQUE GSM**

**EN** 

**ES** 

**FR** 

 $3C$  $\overline{2}$  $\boxed{D}$  $\overline{5}$ 6  $\overline{a}$  $\epsilon$  $\overline{z}$  $\overline{a}$  $\mathbf{g}$ E BE  $\overrightarrow{a}$  $\Delta$ **B-TEL OBENTEL'** 

**Installation and User Manual Manual de instalación y usuario Manuel d'installation et d'utilisation**

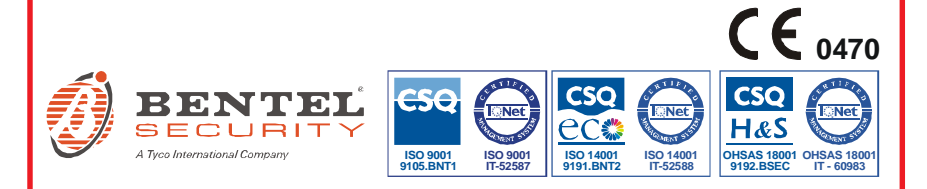

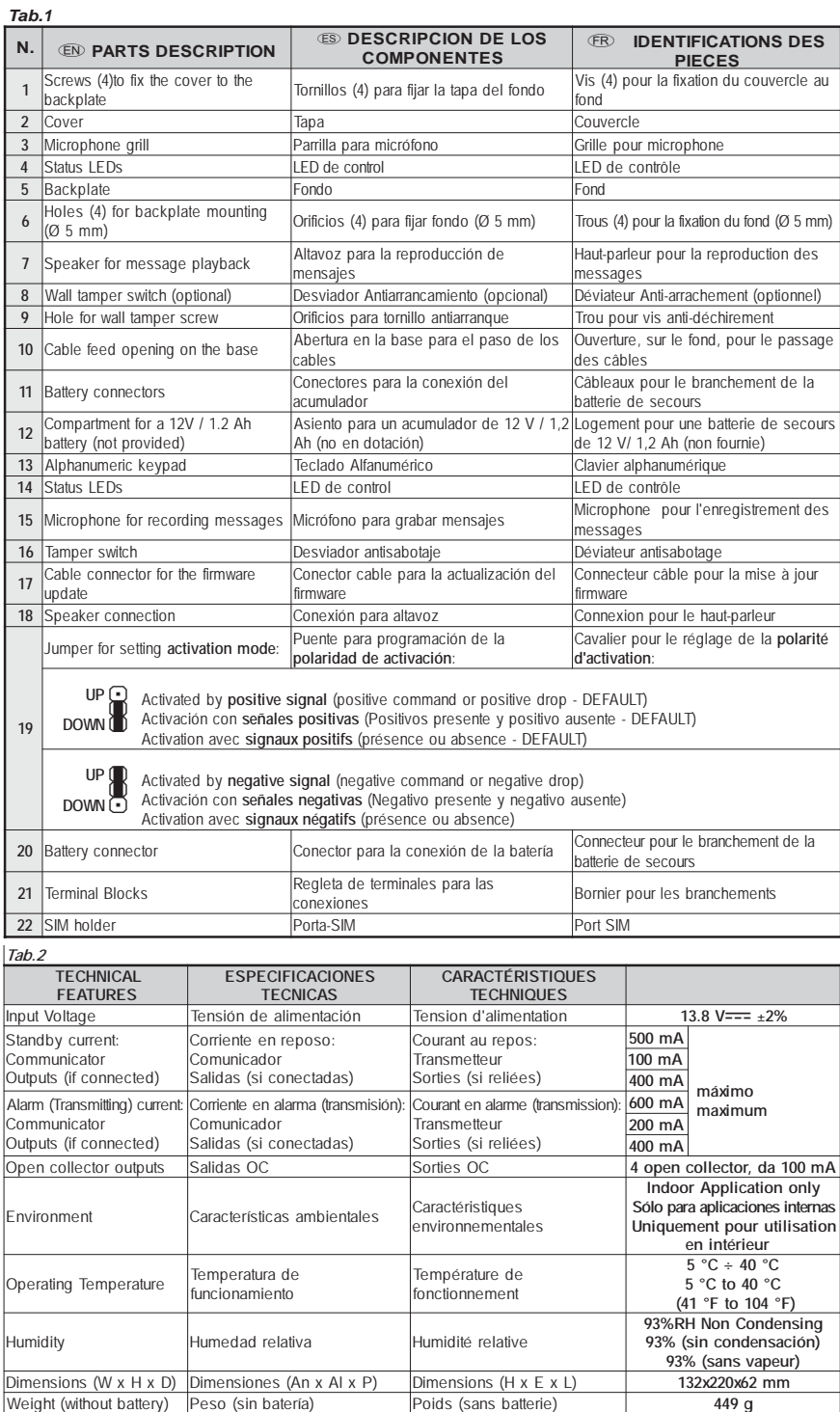

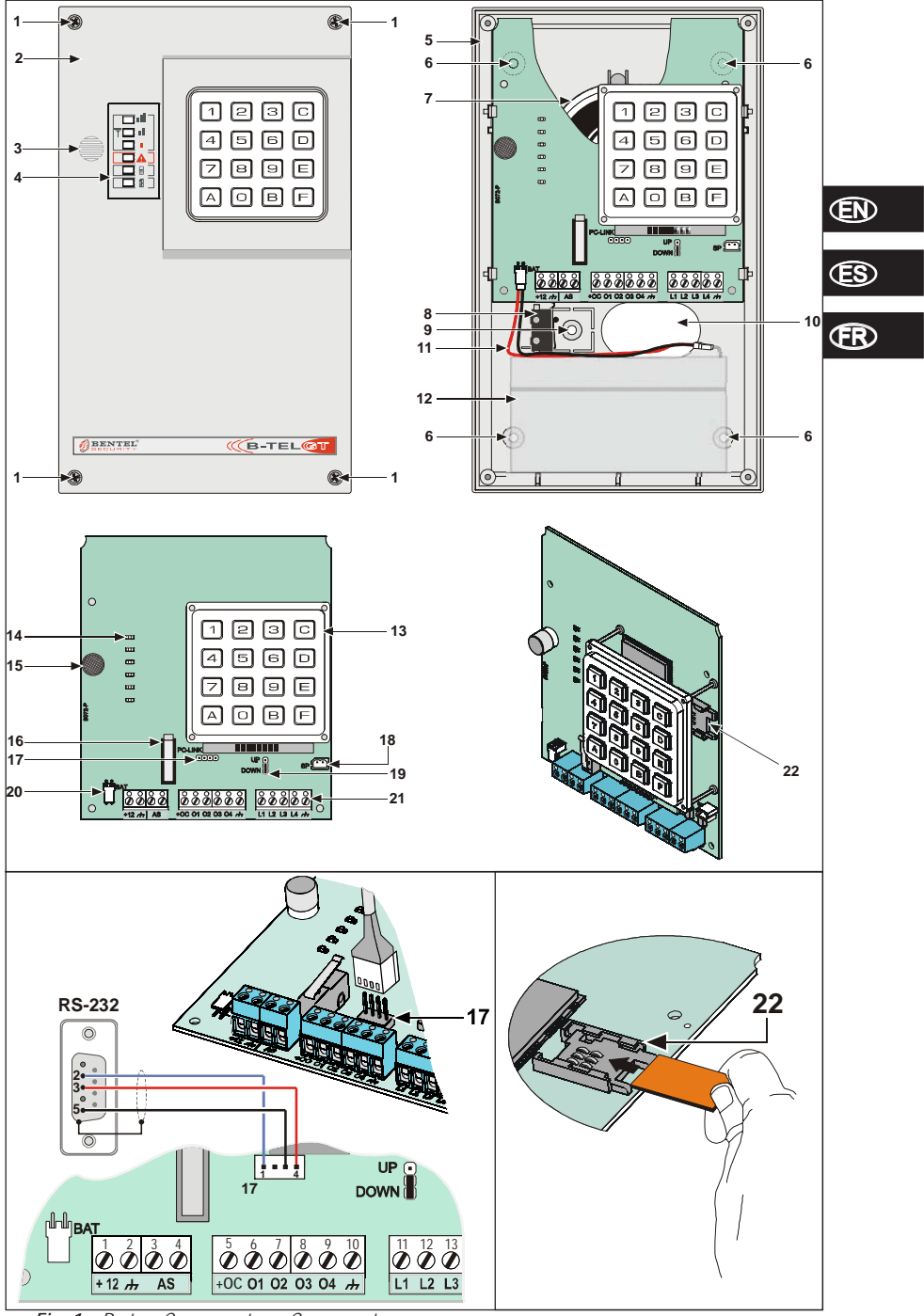

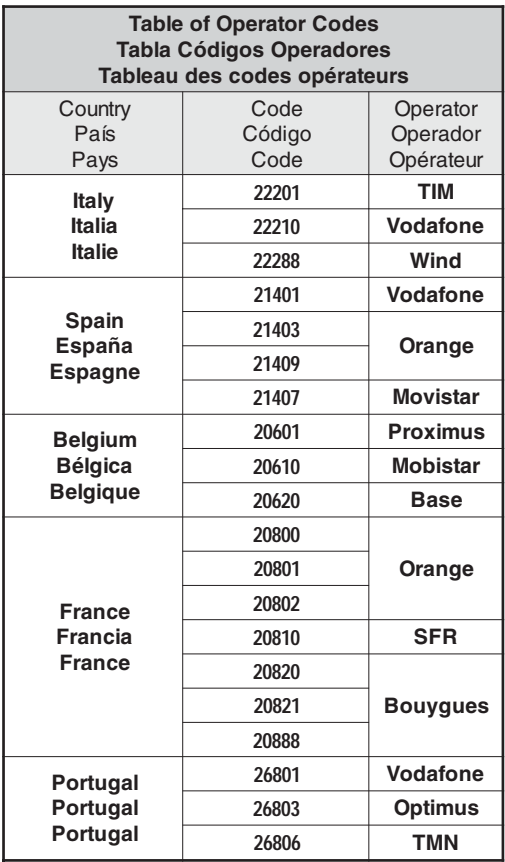

## TABLE OF CONTENTS

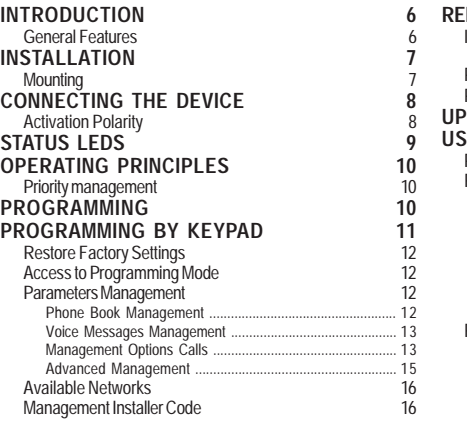

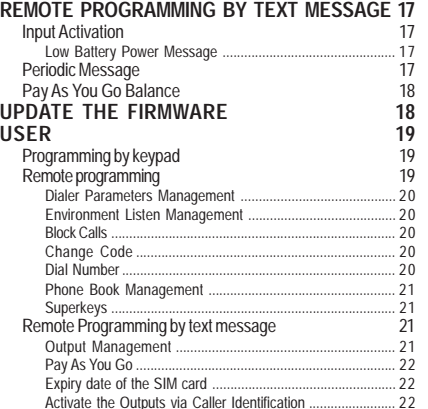

*G*

*Hereby, Bentel Security declares that the*

*BTEL-GT*

 *is in compliance with the essential requirements and other relevant provisions of Directive 1999/5/EC. The complete R&TTE Declaration of Conformity for each Device can be found at www.bentelsecurity.com/dc.html.*

*Installation of these systems must be carried out strictly in accordance with the instructions described in this manual, and in compliance with the local laws and bylaws in force. The above mentioned BTEL-GT has been designed and made to the highest standards of quality and performance. The manufacturer recommends that the installed system should be completely tested at least once a month.*

*BENTEL SECURITY srl shall not be responsible for damage arising from improper installation or maintenance by unauthorized personnel.*

*BENTEL SECURITY srl reserves the right to change the technical specifications of this product without prior notice.*

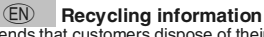

BENTEL SECURITY recommends that customers dispose of their used equipments (panels, detectors, sirens, and other devices) in an environmentally sound manner. Potential methods include reuse of parts or whole products and recycling of products, components, and/or materials. For specific information see: www.bentelsecurity.com/index.php?o=environmental

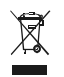

**Waste Electrical and Electronic Equipment (WEEE) Directive**

household waste. In the European Union, this label indicates that this product should NOT be disposed of with

It should be deposited at an appropriate facility to enable recovery and recycling. For specific information see: www.bentelsecurity.com/index.php?o=environmental

## **INTRODUCTION**

The BTEL-GT is a telephone dialler that can call a series of preset phone numbers, to which it can send both voice alarms and text messages. The BTEL-GT is available in an ABS plastic container which is placed inside the alarm system it is connected to. The plastic box is protected against tampering (unauthorized openings) and tearing (optional). The BTEL-GT does not require any software to set its various options and data, but it can be programmed completely using an alphanumeric keyboard and a voice menu that can be heard through the speaker on the baseplate.The BTEL-GT is compatible with all alarm systems and Bentel systems belonging to the NORMA8/NORMA4, KYO, and ABSOLUTA series. The BTEL-GT's performance depends particularly on GSM network coverage; therefore, it should not be installed before testing several positions to get the best location for reception (at least one green LED should be on). For optimal installation, search for the operator with the strongest signal. The BTEL-GT is equipped with: – 4 programmable alarm inputs. When the input is activated, the dialler can send voice and text messages to up to 9 numbers.

– 4 OC (Open Collector) type outputs, 3 of which can be programmed and managed either on-site with a keyboard or remotely via DTMF and SMS, while 1 output is reserved for signaling malfunctions (problems with the GSM network or low battery).

The BTEL-GT can store 9 telephone numbers of up to 16 digits each. Voice messages can be recorded directly on the dialler using an internal microphone and played back through a speaker on the baseplate (the microphone and the speaker are also used for the live function).

This manual provides programming and operation of the telephone dialler.

 *This Device is fixed and shall be installed by Service Persons only (service person is defined as a person having the appropriate technical training and experience necessary to be aware of hazards to which that person may be exposed in performing a task and of measures to minimize the risks to that person or other persons). It shall be installed and used within an environment that provides the pollution degree max 2, over voltages category II, in nonhazardous, indoor locations only. This manual shall be used with the Installation Manual of the alarm control panel. All instructions specified within that manual must be observed.*

## **General Features**

- □ Voice menu in 4 languages for programming and use.
- $\Box$  4 programmable input lines.
- $\Box$  Up to 3 voice messages can be associated with each event: 8 messages lasting up to 8 seconds each.
- $\Box$  Checking on the remaining credit for pre-paid SIM-cards.
- Open microphone function.
- **Speakerphone function.**
- $\Box$  Sending of voice and text messages to activate input.
- $\Box$  Alarm call activation can be programmed with commands and programmable polarity options (positive or negative).
- $\Box$  9 telephone numbers (up to 16 digits each) can be programmed.
- $\Box$  Protection from accidental inversion of battery polarity.
- Battery and network coverage monitoring.
- $\Box$  Programmable by voice and with a keyboard.
- $\Box$  1 OC (Open Collector) output reserved for announcing malfunctions.
- □ 3 programmable OC (Open Collector) outputs.
- $\Box$  6 signal LED's.
- GSM Quad-Band.
- $\Box$  Internal antenna.
- Remote output activation through caller recognition and/or by sending a text message.
- $\Box$  Memory of alarm inputs for handling multiple sends.
- $\Box$  Priority for input n.1.
- $\Box$  A fourth input can be programmed to block call cycles.
- $\Box$  Remote call cycle blocking.
- $\Box$  The number of times to attempt a call can be programmed.
- $\Box$  The number of repetitions for an alarm message can be programmed.
- $\square$  Searches for the operator with the best GSM coverage.
- $\Box$  Time and date programming.
- $\Box$  Periodic voice message.
- **Periodic text message.**
- $\Box$  Low battery indicated by text message.
- $\Box$  Microphone for recording messages and the live function.
- $\Box$  Speaker for listening to recorded messages and speakerphone function.
- Superkey management.
- $\Box$  Digital recording and playing of messages.
- $\Box$  Protection from attempts at sabotage (protection against opening and tearing).
- $\Box$  Housing for a 12 V 1.2 Ah battery (not supplied).

## INSTALLATION

- *Do not route any wiring over circuit boards.*
- *This Device shall be installed by qualified SERVICE PERSONS only, in the shelter of a safe and dry site, away from radio-transmitting equipment.*
- *Test the GSM Network reception before mounting this Device in the proposed placement.*

## **Mounting**

This paragraph describes how the BTEL-GT is installed.

- *Numbers in bold type between square brackets refer to the parts in Fig. 1, unless indicated otherwise.*
- **1.** Remove the cover by unscrewing the four screws [**1**].
- **2.** Mark the position of the holes [**6**] required to fix the metal base [**5**] to the wall.
- **3.** Drill holes in the wall as marked.

#### ! *Check for cable conduits and water pipes before drilling.*

- **4.** Pass the connection cables through the opening on the base [**10**].
- **5.** Fix the metal base to the wall using wall anchors (not supplied).
- **6.** If necessary, assemble the Wall Tamper Switch (optional) [**8**] as shown in Figure 1.

 *The switch lever must be directed as illustrated in Figure 1, otherwise the device will not work correctly.*

- **7.** Arrange the connections to the terminal box [**21**] as described in the section "*Connecting the device*".
- **8.** Connect the connector [**20**] to the battery with the wire [**11**].
	- $\Lambda$  Use only batteries sealed.
- *Connect the terminals of the tamper switch [16] (see the section "Connecting the device") to the tamper line or to an appropriate area of the alarm system. Read the instructions for the alarm system for further information.*
- *After the BTEL-GT is installed, it may be necessary to remove the front panel for maintenance or repair purposes. Bear in mind that if the tamper switch [16] is connected to the corresponding line of an anti-intrusion system, the latter can cause an undesired alarm. Therefore, before removing the front panel of the BTEL-GT, make sure that the panel's alarm group is disabled (refer to the control panel's instructions for information on how to disable the alarm group).*
- **9.** Following the arrow, insert the SIM-CARD face down in the SIM holder [**22**] (see Figure 1).
	- *The PIN for the SIM CARD must be disabled before inserting it in the SIM holder.*
- **10.** When you turn it on, check whether all the green LED's are blinking; in this case, the BTEL-GT is initializing. **11.** Checking Signal Strenght :
	- make sure that at least one of the green LEDs remains lit; all green LEDs lit indicates optimal coverage; – if the green LEDs are not illuminated, the signal strength is TOO WEAK; change the position of the antenna until you find a position which offers acceptable signal strength, at least one LED illuminated.
- **12.** Close the BTEL-GT: place the cover [**2**] on the baseplate [**5**]; fix the cover by tightening the screws [**1**]. Close the control panel cover.
- ! *Before inserting or removing the SIM card, please ensure the unit is powered down.*

*G*

## **CONNECTING THE DEVICE**

This section describes the various terminals. Figure 3 shows a typical wiring diagram.

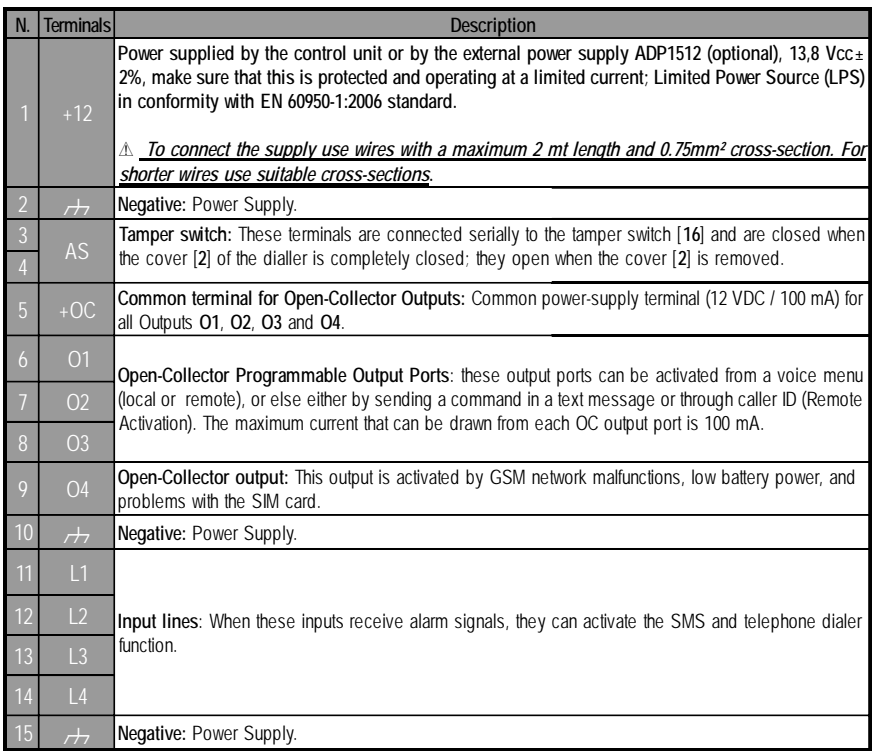

! *The Open Collector current may not exceed 100 mA. If necessary, commutate greater loads using switches or our switch boards BRM04/12 (12V dc) and BRM04/24 (24V dc).*

## **Activation Polarity**

The Dialler contains 4 alarm inputs; each input can be activated by signals with positive or negative polarity; in the factory, the dialler is programmed to be activated by signals with positive polarity. To set the **activating polarity**, see Table 4.

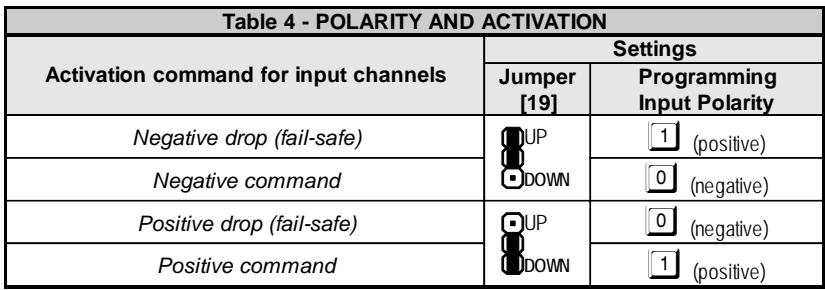

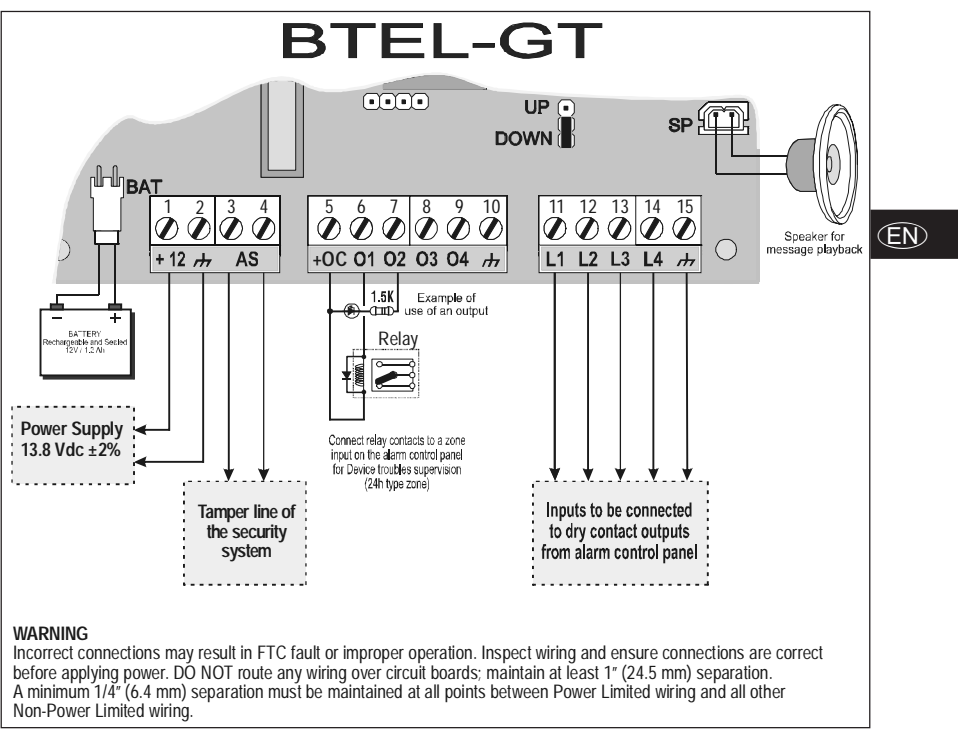

*Fig. 3 - Example of connection to the BTEL-GT dialler*

## STATUS LEDS

On the screen there are 6 LED's; three green LED's, one red LED, one yellow LED, and one red LED, which show connection, malfunctions, transmission, the status of the BTEL-GT, and programming mode.

### *During inizialization, the LED's will flash.*

GREEN — The three green LED's show the strength of GSM reception and status (table 5):

- a I The **first LED**, if **ON**, shows optimal GSM reception: therefore, it turns on only when the second and third LED's are also lit.
- all. The **second LED**. When this LED is ON, the reception is good: this LED turns on only when the third green LED is lit;
- × The **third LED**, if turned **OFF**, indicates that the GSM network is NOT available. If this LED is lit, the network signal is low but sufficient for voice calls:
- **A** RED This LED is normally OFF. If it lights up, this indicates a malfunction. The BTEL-GT checks for tthe presence of some malfunctions (for example, no GSM network or low battery power); the red LED will remain lit until the malfunction is repaired.
- 冒 YELLOW - If **ON** it means a call (either incoming or outgoing) is taking place on the GSM network.
- Æ RED - If **solid** lit it indicates that factory data are being loaded or programming is under way.

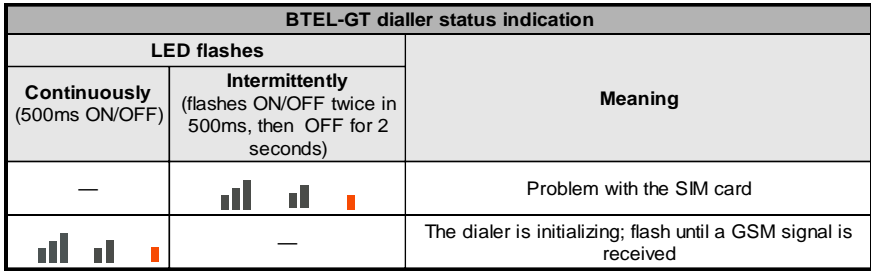

*Fig. 5 - Indications of the dialers status from the Green LED's.*

## **OPERATING PRINCIPLES**

Once the language is selected, the voice menu for programming will become active in the language chosen. The interface language can also be changed, either from a menu in the corresponding section or by using a keypad sequence (see section "*Advanced Management->Language change*"). This also allows the device to be programmed in one language and then operated in another one.

When the device is turned on, no voice or text messages are sent until the radio module is completely initialized. Any input activation will be ignored. If the dialler is not capable of performing the command associated with the activation of an input, the command will be memorized and executed when the device returns to being ready, which allows for the handling of multiple messages due to the simultaneous activation of multiple inputs. For optimal installation of the device, search for the operator with the best coverage.

## **Priority management**

The BTEL-GT can send voice and text mesages. Text messages have a higher priority compared to voice messages. If at the end of a voice message, there are text messages to be sent with the activation of another input, the latter are sent before any other voice mesages.

, *IMPORTANT - Input no. 1 (L1) takes priority over the other inputs: if input no. 1 (L1) is activated, the call cycles related to it are carried out, even if at that moment the dialler was going through cycles linked to a different input.*

For example, if an alarm takes place on input 2 and a few seconds later, an alarm occurs on input 1, the BTEL-GT stops sending the voice message originating from input 2 and then sends the voice messages connected with input 1. Once it has finished sending the voice messages for input 1, the BTEL-GT starts sending the voice messages in the queue originating from input 2 once again.

, *When multiple inputs are activated, the alarms are placed in a queue and they are cancelled only at the end of all the programmed actions for every input.*

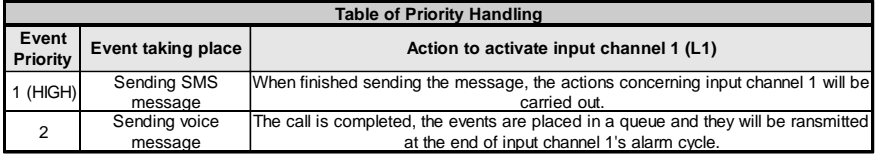

To program call cycles, see the section **"***Parameters Management->Management options calls***"**.

## **PROGRAMMING**

Programming sets a series of parameters needed for the BTEL-GT to work, enabling it to adapt to the particular type of installation and use desired. The Installer menu can be accessed via the system's keypad

■. A block diagram of the Installer menu is shown below.

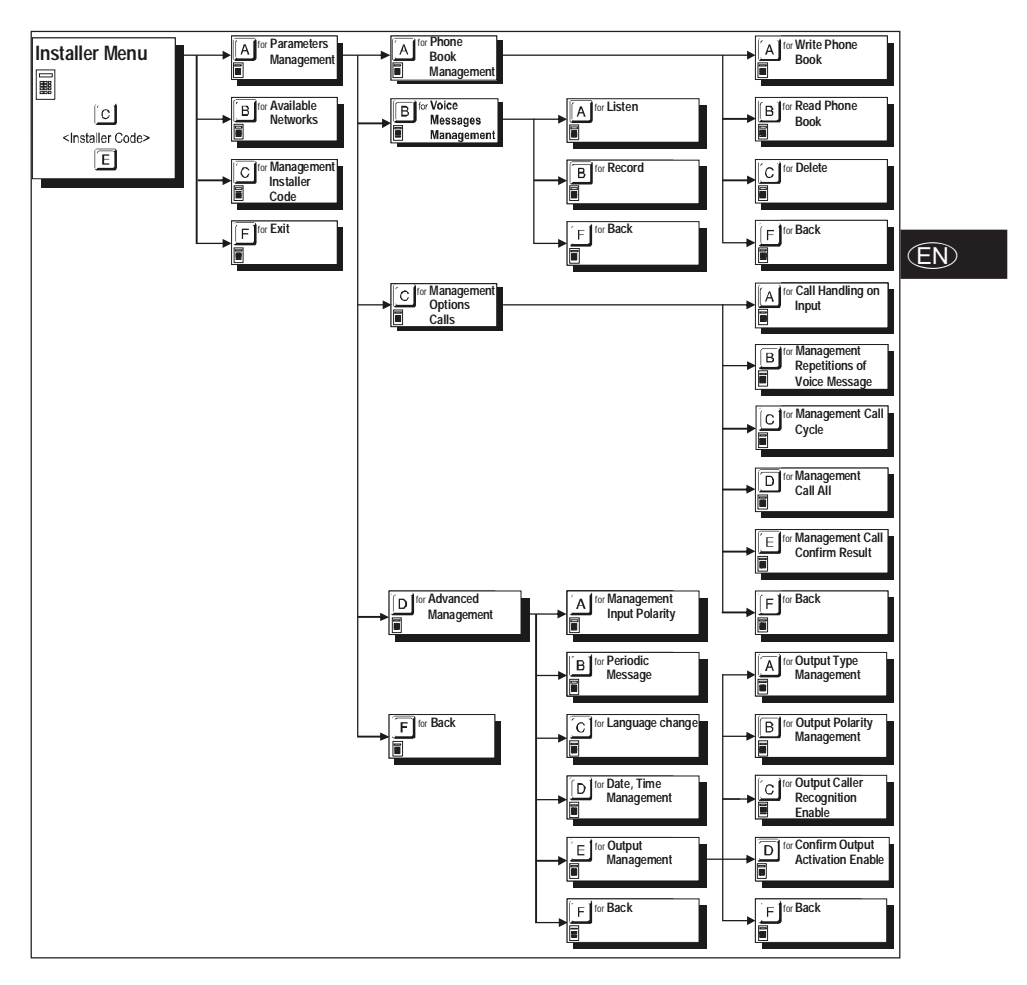

## PROGRAMMING BY KEYPAD

To enable clear and quick programming, voice menu support is provided in various languages. When a language is selected, the programming voice menu in the selected language will be activated. The BTEL-GT can also be programmed in one language and then used in another. By pressing a combination of keys, you choose the

parameter that you want to modify, after which you enter the desired value for that parameter. Press the  $E$  key to exit the current menu and go back (if no keys are pressed, the voice messages for each level of the menu will be repeated 3 times before returning to the previous level). Press the  $\mathbb E$  key to accept the value. If you know the combination of keys that you want to press, you can speed up the programming by entering the sequence while the voice message is playing without having to wait for the entire message to be played.

Pressing the  $\mathbb{F}$  key continuously for 3 seconds from any level of the menu allows you to return to standby mode. This feature is valid only while going through the menu or during programming, even if a voice message from the menu is being played. To return to the menu, you will need to re-enter the I**nstaller Code**.

### *If you make use of this function during programming, any parameters introduced will be ignored.*

 *Activating an input while the Installer Menu is in operation does not produce voice calls or programmed text messages; these events are not even placed in the queue for execution after exiting from the Installer Menu.*

## **Restore Factory Settings**

To reset all the factory settings, remove all power supplies from the device, and then press the  $\boxed{1}$ ,  $\boxed{5}$ ,  $\boxed{9}$  and  $E$  keys simultaneously, and reconnect the power supply while keeping the keys pressed for approximately 3 seconds. During this process, the RED LED **I**. light will be on (see the section "**Status LEDs**").

## **Access to Programming Mode**

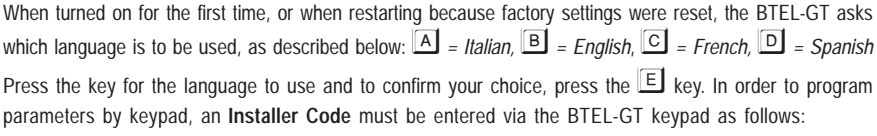

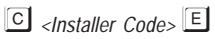

where *<Installer Code>* is a 5-digit number (the factory Installer Code is **11111**). If the code entered is correct, the **Installer Menu** will open.

- *IMPORTANT Keeping the key pressed for 3 seconds does not cancel the insertion of the Installer PIN; if you become aware that you are typing the wrong PIN, you need to wait a few seconds for the operation to be canceled automatically, or type the* - *key to finish your entry and then try again.*
- *Access to programming mode is indicated by the RED LED (see the section "Status LEDs").*

## **Parameters Management**

In this section you can program the main settings for the BTEL-GT.

## **Phone Book Management**

*The dialler is provided from the factory without any programmed telephone numbers.*

### *Write Phone Book*

To program a phone number, type the following keypad sequence:

*<Position no.> <Telephone number>* 

where <*Position no.*> is a number from  $\boxed{1}$  to  $\boxed{9}$  while < *Telephone number*> is a number of up to 16 digits. For example:  $\boxed{A}$   $\boxed{A}$   $\boxed{1}$   $\boxed{3470}$   $\boxed{E}$  (the telephone number saved in the phone book under position no. 1 is 3470).

*The dialler can memorize up to 9 telephone numbers: each number can consist of 16 digits at most.*

### *Read Phone Book*

To read the programmed phone number, type the following keypad sequence:

 $\boxed{A}$   $\boxed{A}$   $\boxed{B}$   $\leq$  *Position no.* 

where  $\leq$  *Position no.* > is a number from  $\boxed{1}$  to  $\boxed{9}$ .

If, for example, you want the third programmed telephone number displayed (position no. 3) type  $\boxed{3}$   $\boxed{3}$ 

### *Delete*

To delete the programmed telephone number, type the following keypad sequence:

 $[A \mid A]$  $[C]$ <sub><</sub>Position no.>

where *<Position no.>* is a number from  $\boxed{1}$  to  $\boxed{9}$ .

If, for example, you want to delete the third programmed telephone number (position no. 3), type  $\boxed{A}$   $\boxed{C}$   $\boxed{3}$ 

## **Voice Messages Management**

The BTEL-GT can record up to 8 voice messages lasting up to 8 seconds each; up to 3 messages can also be linked consecutively so as to create more complex messages.

### *Listen to Voice Messagge*

To listen to a voice message, type the following keypad sequence:

*<Voice Message no.>*

where *<Voice Message no.>* is a number from  $\boxed{1}$  to  $\boxed{8}$ .

 $\mathscr Y$  if you want to stop the message before it ends, press the  $\mathbb E$  key.

### *Record Voice Message*

To record a voice message, type the following keypad sequence:

*<Voice Message no.>*

where *<Voice Message no.>* is a number from  $\boxed{1}$  to  $\boxed{8}$ .

**1.** Keep the  $\Box$  key pressed and record the message. Release the  $\Box$  key to end recording (the message can last up to 8 seconds).

*From this moment on, any previous recording made for this message number is ERASED.*

**2.** If you wish, you can record other messages by repeating the procedure from step **1**.

 $\mathcal{F}$  *To stop recording messages press the* $\mathbb{E}$  **key.** 

## **Management Options Calls**

Settings for voice calls can be inputted in this section. The dialler is provided from the factory without any programmed telephone numbers.

### *Call Handling on Input*

When the input is activated, the BTEL-GT can send voice messages to up to 9 telephone numbers. In this section, you can link the inputs to the phone numbers to call and the voice messages to send. Input no. 4 (L4) can be programmed to perform the "*Block Calls*" function (which blocks call cycles and the sending of text messages) instead of making calls triggered by input. To program, type the following keypad sequence:

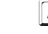

- *<Input no.><Telephone Number><Voice Message no.>*

where:

*Input no.*> is the number of the input being programmed (from  $\boxed{1}$  to  $\boxed{4}$ );

<*Telephone Number*> is the position of the phone number to call (from **1** to **9**). Type one or more digits to specify the position(s) of the phone number(s). For example, if you want the dialer to call the 3rd, 4th, and 7th phone numbers, type  $\sqrt{3}1$  followed by the  $\boxed{5}$  key to confirm. To disable this feature, press the  $\boxed{0}$  key.

 $\mathcal{B}$  *On input no. 4 (L4), by pressing the* $\mathbf{B}$  **key instead of typing the position of a phone** *number, you can enable call blocking. By pressing the* -*key you return to the previous menu directly without any confirmation messages.*

<*Voice Message no.*> corresponds to the number of the voice messages to be assigned (from  $1$  to  $8$ ). Up to 3 voice messages can be chosen (for example, messages  $\Box$  $\Box$ ); any surplus or repeated numbers (for example  $\boxed{1}$   $\boxed{3}$   $\boxed{8}$ ) will be ignored.

 *The messages chosen will be played in increasing numerical order: for example if messages 2, 3, and 1 are selected, they will play in the order 1 - 2 - 3.*

*G*

- *A <Voice message> will be sent only if all the messages in it are valid (i.e. not empty).*
- *If the key is pressed (see the paragraph "Programming by Keypad") during programming, the data entered will be disregarded and the previous data will be kept.*

### *Management Repetitions of Voice Messages*

To program the number of times that voice messages will be repeated, type the following keypad sequence:

- *<Number of repetitions>*

where <*Number of repetitions*> corresponds to the number of repetitions requested (from  $\Box$  to  $\Box$ ). The factory default setting for the number of repetitions is **1** (to send the voice message only once).

### *Management Call Cycles*

When an alarm event takes place, the phone numbers in the phone book associated with the triggered input are called (in the order that the phone numbers are saved in the phone book) and the programmed voice messages are played. By programming call cycles, you can keep trying to call numbers that for some reason have not answered their call (no answer, busy, or unreachable). If the call is successful, the dialer will not call the subsequent numbers, unless the "*Call All*" option has been enabled. Program the number of times a call is attempted for each programmed telephone number by entering the following formula:

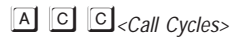

where <*Call Cycles*> corresponds to the number of times the call cycle must be repeated (from  $\Box$  to  $\Box$ ). The factory default setting for call cycles is **1** (perform only one call cycle). The call cycles are enabled at increasing intervals: after 1, 2, 5, 10, 15, 20, 25, and 30 minutes.

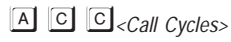

 *Input no. 1 (L1) takes priority over the other channels; if input no. 1 (L1) is activated, its call cycle is performed, even if at that moment the call cycle of a different input was under way.*

### *Management Call All*

When an input is activated, a message is sent to all the telephone numbers linked with that input, continues calls even if one of the numbers answered.To program this feature, type the following keypad sequence:

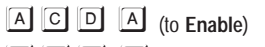

A  $\boxed{\circ}$   $\boxed{\circ}$   $\boxed{\circ}$  (to **Disable** - factory default setting)

### *Management Call Confirm Result*

If this option is enabled, the BTEL-GT considers only voice calls that were confirmed by the user to be successful. If "*Call Confirm Result*": is enabled, the person answering will need to confirm receipt of the call after receiving the voice message and before the dialer ends the call by pressing the  $\Box$  or the  $\Box$  key on their own telephone (DTMF). If neither the  $\Box$  or the  $\Box$  key is pressed, the call will not be considered successful and the programmed call cycle will be executed (see the section "*Management Call Cycles*"). To program this feature, type the following keypad sequence:

ACE **A** (to **Enable**)

A **C E C** (to **Disable** - factory default setting)

- *If the "Call Confirm Result" feature is enabled, pressing ends the call immediately, while pressing* - *allows access to the voice menu.*
- *In some cases the BTEL-GT may misinterpret the answer from answering machines, ringback tones, GSM operator courtesy messages, etc. Users are advised to enable the "Call Confirm Result" function.*

## **Advanced Management**

This section mainly describes the procedures for programming the way the inputs and outputs work, as well as the dialler's advanced features.

### *Management Input Polarity*

To program activation of the 4 inputs (for more information, see the section on "*Connecting the device- >Activation Polarity*"), type the following keypad sequence:

- *<Input no.><Polarity>*

*G*

where <*Input no.*> is the number of the input being programmed (from  $\boxed{1}$  to  $\boxed{4}$ ), while <Mode> can be positive  $\Box$  (factory default setting) or negative  $\Box$ . For example  $\Box$   $\Box$   $\Box$   $\Box$   $\Box$  programs input no. 2 for negative polarity.

### *Periodic Message*

In this menu one can program the periodic sending of voice message no. 8 to the number stored in the phone book as no. 1. For further information, consult the sections "*Parameters Management->Phone Book Management*" and "*Parameters Management->Voice Message Management*". To program this option, type the following keypad sequence:

- *<No. of days>*

where  $\langle \textit{No. of days} \rangle$  corresponds to the number of days until a message is sent (from  $\Box$  to  $\Box \Box$ ); to disable transmission, press  $\boxed{\circ}$ . The factory default setting is 0 (disabled).

### *Language change*

In this menu you can change the language for the voice commands. To program this feature, type the following keyboard sequence:

- *<Language>*

where <Language> corresponds to : A = Italian **B** = English **C** = French **D** = Spanish.

### *Set Date and Time*

To program this feature, type the following keyboard sequence:

- -<*Hour*><*Minutes*><*Day*><*Month*><*Year*>

for each parameter, such as <*Hour*><*Minutes*><*Day*><*Month*><*Year*>, type two digits, for example, to set the date to the third day of the month, press  $\boxed{\circ}$  and for the year 2012 press  $\boxed{\cdot}$  2.

*After scheduling a new date, any regularly sent text messages in the system must be re-entered.*

### *Output Management*

The 4 Open Collector Outputs can be activated automatically (when pre-programmed events take place). This menu is used to program the Outputs, their polarity (N.C. or N.O.), their status as 'Monostable' or 'Bistable', activation via caller recognition, and confirmation of the outputs activation.

### *Output Type Management*

Open Collector Outputs OC1, OC2, and OC3 can be set as **Bistable** (activation and deactivation take place through two different commands) or as **Monostable** (the output remains active for its **ON Time**, after which it returns to standby status; Output OC4 is preset as **Bistable** only. To program this feature, type the following keypad sequence:

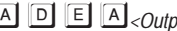

 $\boxed{A}$   $\boxed{D}$   $\boxed{E}$   $\boxed{A}$ *<Output no.*<sup> $\boxed{B}$ </sup> (to set to **Bistable**)

- *<Output no.><ON Time>* (to set to **Monostable** - factory default setting)

where <*Output no.*> is the number of the output being programmed (from  $1$  to  $3$ ) while the <*ON Time>* is in seconds, from  $\boxed{1}$  to  $\boxed{9}$  (factory setting: 10 seconds).

### *Output Polarity Management*

This section is used to program the standby polarity for Open Collector outputs OC1, OC2, and OC3 (Open Collector output OC4 is reserved and **Normally Closed**) as follows:

- A **D E B**<sub><Output no.><sup>1</sup> (set as **Normally Open** Factory default setting)</sub>
- **A D E B**<sub><*Output no.*>**2** (set as **Normally Closed**)</sub>

where <*Output no.*> is the number of the output being programmed (from  $\Box$  to  $\Box$ ).

### *Output Caller Recognition Enable*

In this section you can link the activation of outputs with calls from certain telephone numbers in the phone book. To activate outputs with Caller ID, program the telephone number in the section "*Phone Book Management*" (see the *Parameters Management* section). The output is activated at "cost-free" as the Telephone Dialler, after identifying the caller, activates the output and the caller can end the call before the Dialler answers. To program this feature, type the following keypad sequence:

A **D E** *C<sub><</sub>Output no.><Telephone Numbers>E* 

where <*Output no.*> is the number of the output being programmed (from  $1$  to  $3$ ) while <*Telephone Numbers*> are the positions of the telephone numbers saved in the phone book (1 to 3 positions can be specified).

*To cancel the setting for an output, do not input a telephone number.*

*Only outputs OC1, OC2, and OC3 can be activated by caller recognition.*

### *Confirm Output Activation Enable*

This section is used to program the sending of a confirmation message when the output is activated. If this option is programmed, when an output is successfully activated, the user will receive confirmation. Confirmation takes the following form:

- a tone if output activation takes place through caller ID.
- a text message containing the same command received by the BTEL-GT if the output is activated by a text message.

To enable or disable, type the following keypad sequence:

 $\boxed{A}$   $\boxed{D}$   $\boxed{E}$   $\boxed{D}$ *<Output no.*> $\boxed{A}$  (to **Enable**) **A D E D**<*Output no.*<sup>2</sup>**C** (to **Disable** - Factory default setting)

## **Available Networks**

### *For this test the SIM CARD should not be inserted in the SIM card slot.*

This section covers testing reception at the chosen location for installation, in order to identify the operator with the best coverage. To verify, press  $\boxed{\mathbb{B}}$ . After waiting for approximately 15 seconds, a voice message will begin listing the codes of the operators with reception (see the table on page 4 or consult the table at the website http://en.wikipedia.org/wiki/Mobile Network Code) and after that the strength of the signal tested (**low**, **medium**, **good**, **excellent**).

*During this test, the 3 GREEN LED's will flash (see the section "Status LEDs").*

## **Management Installer Code**

The factory default Installer PIN is **11111**. To change it, type the following keypad sequence:

*<New PIN><Repeat New PIN>*

where <*New PIN*> is a number of 5 digits.

 *The PIN's typed must be identical, and must be different from the user PIN, or you will be asked to retype the PIN.*

## REMOTE PROGRAMMING BY TEXT MESSAGE

The dialler's features allow you to program one or more preset telephone numbers to which text messages will be sent when specific events take place:

- $\bigcirc$  Any alarm signals on one or more of the 4 inputs.
- Low Battery Test. 2 text messages can be programmed, one for malfunctions and one for resetting.
- O Periodic sending of a text message at programmed intervals.
- $\bigcirc$  Sending a text message to check the remaining credit.

## **Input Activation**

The BTEL-GT can send a text message to the numbers in the phone book when an event activating the inputs takes place. To do this, send a programming text message in the following format:

#### *#Installer PIN#INA#Input#Receiving Numbers#Message Text#*

where the following are enclosed by **#** signs:

- □ Installer PIN; a numeric code of 5 digits (from 00000 to 99999). The factory default installer PIN is 11111.
- □ *INA;* the command text that programs the activation of inputs.
- *Input;* identifies the input (**IN1**, **IN2**, **IN3**, **IN4** which correspond to inputs L1, L2, L3, and L4).
- □ Recipient Number; position of the telephone number in the phone book (see "Paramaters Manage*ment->Phone Book Management* "). To send the text message to multiple numbers in the phone book, separate the numbers with a comma (for example "2,3,5" sends the text message to the telephone numbers stored under numbers 2, 3, and 5).
- □ Message Text ; type the text message to send (maximum 100 characters). To disable sending of the message not type the text.

### **Low Battery Power Message**

When battery power is low, a text message can be sent to a preset telephone number. To do this, send a programming text message in the following format:

*#Installer PIN#BAT#Receiving Number#Low Battery Power Text#Battery Reset Text#Enable#*

where the following are enclosed by **#** signs:

- □ Installer PIN; a numeric code of 5 digits (from 00000 to 99999). The factory default installer PIN is 11111.
- □ *BAT;* the program command to send a message informing that the battery power is low.
- □ Recipient Number: type the phone number of the recipient (not its position in the phone book). The telephone number may also be a number not found in the phone book.
- *Low Battery Power Text ;* type the text message informing the recipient that the *Battery Power* is *Low* (maximum 50 characters).
- □ Reset Text ; type the text message to be sent to notify that the *Battery Has Been Reset* (maximum 50 characters).
- *Enable;* type **1** to enable the sending of text messages or **0** to disable(in this case the fields *Receiving Number*, *Low Battery Power Text*, and *Reset Text* will be disregarded).

## **Periodic Message**

Send a programming text message by using the following formula:

*#Installer PIN#PER#Receiving Number#Message Text#Interval#*

where the following are enclosed by **#** signs:

- □ Installer PIN; a numeric code of 5 digits (from 00000 to 99999). The factory default installer PIN is 11111.
- □ PER; the program command to send periodic text messages.
- □ *Recipient Number:* type the phone number of the recipient (not its position in the phone book). The telephone number may also be a number not found in the phone book.
- □ Message Text ; type the text message to send (maximum 100 characters).
- □ *Periodo;* interval at which the message is sent, expressed in days, from 1 to 365 (type 0 to disable and disregard the **Message Text** field).
- *The periodic message will be sent after the set number of days and always at the time of day at which it was programmed.*

## **Pay As You Go Balance**

 *The pre-paid SIM CARD credit management service may be suspended at any time, at the discretion of each individual GSM network operator.*

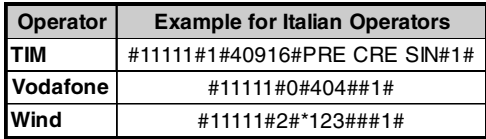

You can check the credit remaining on the prepaid SIM CARD. If this option is programmed, a text message containing the credit balance information provided by the operator is sent to a number in the phone book (the number must be in the phone book; see "*Paramaters Management-*

*>Phone Book Management* "). For this purpose, depending on the type of operator, you need to send a programming text message in the following format:

*#Installer PIN#Request Type#Request Number#Message Text#Interval#*

where the following are enclosed by **#** signs:

- *Installer PIN;* a numeric code of 5 digits (from 00000 to 99999). The factory default Installer PIN is **11111**.
- *Request Type;* choose the type of request (0=Call, 1=Text message, 2=Network command, 3=Reset).
- *Request Number ;* the telephone number to call or send a text message to for credit information (for example 404=Vodafone, 40916=TIM).
- *Message Text ;* (for example PRE CRE SIN).
- *Interval;* type the Interval (from 1 to 3600 minutes) within which the credit balance information should be received from the operator in order to be forwarded to the number from which the request was received.

## UPDATE THE FIRMWARE

To update the firmware, you will need to connect a PC-Link cable(see Figure 1) from the connector [17] on the BTEL-GT to one of the COM ports on the PC; the **BTEL-GT FW Update** application and the update files can be downloaded from the Bentel website. Make sure you insert the PC-Link cable connector in the right way. Once the connection is made, choose the COM port that is being used and the update file and click on the **Next** button: the application will show some information about the device that is connected. Click on **Next** to proceed with updating the firmware. Check the serial link and the serial port settings in case of communication problem, or use a different USB-RS232 adapter.

 *To install and run the "BTEL-GT FW Update" application, you will need to log on to the PC as the Administrator; we also recommend that any anti-virus programs and/or firewalls are disabled if problems arise while the application is being installed.*

## USER

#### *NOTE - The BTEL-GT is guaranteed to function only if the device has been installed and programmed by qualified personnel.*

The User menu allows you to use the BTEL-GT. The User menu can be accessed either with the keypad or remotely. A block diagram of the User menu is shown below. The symbol  $\blacksquare$  indicates the menu items that can be accessed with the keypad; the phone symbol **in** indicates the menu items that can be accessed remotely.

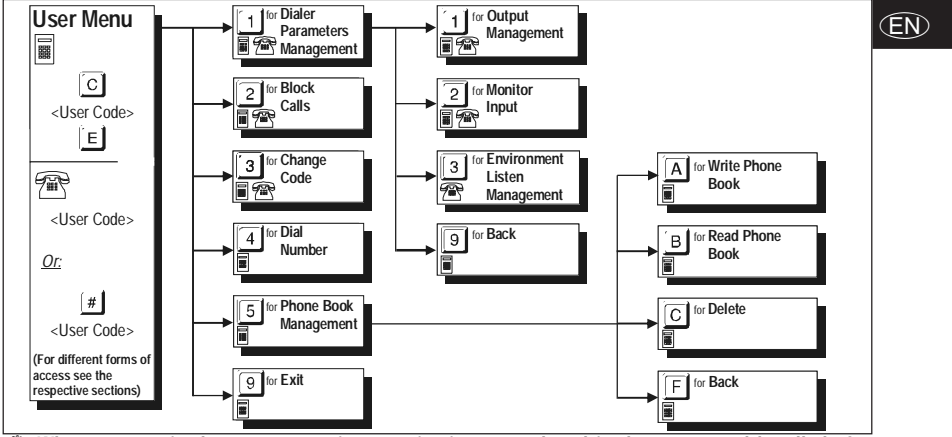

 *When you are in the user menu, input activations are placed in the queue and handled after you exit from the menu.*

## **Programming by keypad**

The BTEL-GT parameters can be programmed locally with a keypad. For clear and quick programming, a voice menu provides support. When programming by keypad, select the parameter by pressing a series of keys, and then enter the value for that parameter. Press the  $\boxed{9}$  key (the  $\boxed{F}$  key in the phone book settings menu) to exit from the current menu and go back (if no keys are pressed, the voice messages for the menu level will be repeated 3 times before returning to the previous level). Press the  $E$  key to enter the data. If you know the keypad sequence to press, to speed up programming, you can type the sequence while the voice menu message is being played without having to wait for the whole message. Pressing the  $\Box$  key for 3 seconds from any menu level allows you to return to standby status. This feature is valid only when exploring the menus or during programming, even if a voice message from the menu is playing. To return to the menu, you will need to retype the **User PIN**.

*If you use this command during programming, any data entered will be disregarded.*

Access the User Menu key by entering the following formula:  $\boxed{\text{C}}$  <*User PIN*>  $\boxed{\text{E}}$ where <*User PIN*> is a 5-digit number (the factory default user PIN is **00000**).

- *Access to programming is indicated by the RED LED turning on (see the section "Status LEDs").*
- *IMPORTANT Keeping the key pressed for 3 seconds does not cancel entry of the User PIN. If you become aware that the PIN that you are typing is invalid, you need to wait a few seconds for the o*<br>operation to be cancelled automatically, or press the  $\bm{\mathbb{E}}$  key to finish the entry and then try again.
- *CAUTION If you enter the User PIN during a call to access the User Menu (yellow LED lit), the key inputs will not be confirmed by a tone but the code will still be accepted and you will access the menu at the end of the call. You cannot enter the User PIN at the beginning or end of a call (yellow LED switching).*

## **Remote programming**

The user can perform some operations remotely with a PSTN or GSM phone (in this case, it needs to be a touch-tone telephone). Again, voice instructions are provided to assist with programming. For remote operations, access the remote control menu in one of the following ways:

**1)** During a voice call from the BTEL-GT; press the  $\left[\frac{\#}{2}\right]$  key while the message is playing and before the

BTEL-GT ends the call. When the  $\left[\begin{array}{c} \# \\ \end{array}\right]$  key is recognized, the BTEL-GT will sound a double tone (beepboop) confirming this; at this point, type in the <*User PIN*>.

**2)** By making a call to the BTEL-GT from a telephone number stored in the phone book. After recognizing the telephone number, the BTEL-GT accepts the call and sounds a double tone (beep-boop) as confirmation; at this point, type in the <*User PIN*>.

The <*User PIN*> is a 5-digit number (the factory default user PIN is **00000**).

If no key is pressed within 10 seconds the call is ended. If the <*User PIN*> you typed in is correct, the BTEL-GT plays the voice message "CODE ACCEPTED" and after a 2-second pause it begins to play the voice menu; if the PIN is incorrect, the device will play the voice message "INCORRECT CODE" followed by a single tone (boop). The maximum number of tries allowed to enter the <*User PIN*> is 3, after which the BTEL-GT will end the call and resume its normal operations (for example, delivering a voice message to another number). If the <*User PIN*> typed is valid, the **User Menu** will open, from which you can perform the following operations: *Output Management*, *Monitor Input*, *Environment Listen Management*, *Block Calls*, and *Change Code*.

### **Dialer Parameters Management**

This section is used to manage the main features needed for the BTEL-GT to function.

### *Output Management*

Once you enter this section,the voice instructions start to list the programming for each output.To enter this programming mode, type the following keypad sequence:  $\Box\Box$ , a voice message will inform the user of the status of the first output (O1). Press

the **1** key to **enable** the output or **1** to **disable**;to exit, press **9** The operation is repeated for outputs O2 and O3.

### *Monitor Input*

To check the active/inactive status of the four inputs (L1, L2, L3, and L4), type the following keypad sequence:  $\Box$  2

## **Environment Listen Management**

This function can be activated in order to hear what is happening in the protected area through a sensitive microphone. To enable/disable the open microphone, type the following keypad sequence:

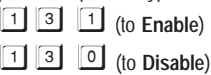

## **Block Calls 日常**

Once you are aware of the situation that caused the alarm, or in case of a false alarm,you can block the dialer (and therefore

any calls or text messages,even those in progress). To do this is sufficient, after entering the user menu, press  $[2]$ . *CAUTION:*

**—** *To block calls, you can also use input no. 4 (L4) when suitably connected and programmed.* **—** *If you enter the User PIN during a call to access the User Menu (yellow LED lit), the key inputs will not be confirmed by a tone but the code will still be accepted and you will access the menu at the end of the call. You cannot enter the User PIN at the beginning or end of a call (yellow LED switching).*

**—** *If "Call Confirm Result" is enabled, you need to press or on a PSTN or GSM telephone (after having received the voice message and before the dialer ends the call) to confirm reception of the voice message and not receive any more calls at this number (but without blocking the dialer).*

## **Change Code**

The factory default User PIN is **00000**. To change it, type the following keypad sequence:

*<New PIN><Repeat New PIN>*

where <*New PIN*> is a number of 5 digits.

### **Dial Number**

To call a telephone number in live mode, type the following keypad sequence:

### *<Telephone Number>*-

for <*Telephone Number*>, type the number that you are calling (up to 16 digits).

### **Phone Book Management**

*ATTENTION - To exit from the Phone Book Management menu and go back, press the key.*

### *Write Phone Book*

To enter a telephone number, type the following keypad sequence:

*<Position no.> <Telephone Number>*-

### *G*

where <*Position no.*> is a number from  $\Box$  to  $\Box$ , while < *Telephone number*> is a number of up to 16 digits. For example  $\boxed{5}$   $\boxed{1}$   $\boxed{3}$   $\boxed{1}$   $\boxed{3}$   $\boxed{4}$   $\boxed{7}$   $\boxed{0}$   $\boxed{E}$  (the telephone number entered in the phone book in position no. 1 is 3470). *The dialer can store up to 9 telephone numbers, each up to 16 digits long.*

### *Read Phone Book*

To check the programmed phone number, type the following keypad sequence:

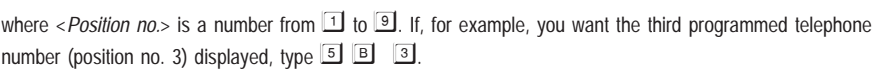

- *<Position no.>*

### *Delete*

To delete a programmed phone number, type the following keypad sequence:

*<Position no.>*

where <*Position no.*> is a number from  $\boxed{1}$  to  $\boxed{9}$ . If, for example, if you want to delete the third programmed telephone number (position no. 3), type  $56$ 

## **Superkeys**

The BTEL-GT has two SUPERKEYS (the  $\boxed{1}$  key and the  $\boxed{2}$  key), which, when pressed for at least 3 seconds, perform specific actions:

— When you press  $\Box$ , a call is made to the telephone number stored at position 9 in the phone book and the speakerphone function is enabled. After 5 minutes and after that at 30-second intervals, a tone is sounded on the audio channel. To end the call, press or wait for the other party to hang up.

*—* When you press **2**, a call is made to the telephone number stored at position 9 in the phone book and voice message no. 7 is played five times. If the call result is not successful (no answer, busy, or unreachable), the device automatically attempts to call again 5 times (after 1, 2, 5, and 10 minutes). Repeated call attempts can be ended by the Block Calls option (see the "*Block Calls*" section) or by activating Input no. 4 (L4).

 $\mathscr Y$  The SUPERKEY  $\Box$  function cannot be enabled if other calls are in progress.

During calls made with Superkeys  $\boxed{1}$  and  $\boxed{2}$  the other party can access the User Menu remotely by pressing  $\boxed{4}$ .

## **Remote Programming by text message**

By sending specific text messages, you can manage some features of the BTEL-GT. For the features, see the paragraphs below.

## **Output Management**

Open Collector outputs OC1, OC2, and OC3 can be set as **Bistable** (enabled and disabled with 2 different commands) or as **Monostable** (the output is active for its **ON Time**, after which it returns to standby). Output OC4 is set as **Bistable**.

 *If the output is enabled by sending a text message, Confirm Output Activation Enable (if programmed by the installer) will be sent by text message.*

### *Bistable Output*

Open Collector outputs set as **Bistable** can be enabled or disabled by sending a text message with the following format (use capital letters):

*#User PIN#Output#ON# (example: #85649#OC1#ON#)*

*#*User PIN*#Output#OFF# (example: #85649#OC1#OFF#)*

where the following are enclosed by # signs : *User PIN* is a numeric code of 5 digits (from 00000 to 99999); *Output* is the Open Collector Output (OC1, OC2, and OC3); *ON* enables the output; *OFF* disables the output.

, *The factory default User PIN is "00000". To change it, see the Section "User->Change Code".*

### *Monostable Output*

The Open Collector Outputs set as **Monostable** can be enabled by sending a text message with the following format: **1.** Send a text message using the following formula (use capital letters):

*#User PIN#Output#ON# (example: #85649#OC1#ON#)*

where the following are enclosed by # signs : *User PIN* is a numeric code of 5 digits (from 00000 to 99999); *Output* is the Open Collector Output (OC1, OC2, and OC3); *ON* enables the output.

- , *OC Outputs set as Monostable return to standby status after their programmed ON Time.*
- , *The factory default User PIN is "00000". To change it, see the Section "User->Change Code".*

## **Pay As You Go**

To check remaining credit, simply send a text message from a mobile phone to the BTEL-GT with the following format:

#### *#User PIN#RCR#*

where the following are enclosed by # signs: *User PIN* (the factory default is 00000) is a numeric code of 5 digits (from 00000 to 99999); *RCR* is the remaining credit request command.

The text message containing the credit balance information will be sent by the operator to the number from which the request was sent (the number has to be in the phone book).

- , *The pre-paid SIM CARD credit management service may be suspended at any time, at the discretion of each individual GSM network operator.*
- , *ATTENTION The option of checking the credit balance is enabled only if the installer has programmed it.*

## **Expiry date of the SIM card**

The BTEL-GT can notify the expiry date of the SIM card. To receive the notice, send a programming text message using the following formula: *#User PIN#SIM#Message Text#Interval#*

where the following are enclosed by  $#$  signs :

- *User PIN* is a numeric code of 5 digits (from 00000 to 99999). The factory default User PIN is **00000**.
- *SIM* is the command to request the SIM card's expiry date.
- *Message Text*: type the text message to be sent (maximum 100 character), for example "*SIM Card Expiry Update*".
- *Interval*; time until the second message expressed in days, from 1 to 365 (type **0** to disable and disregard the *Message Text* field). Type two digits (for example, for a second message after 3 days, type 03).

The update will be sent to the same number from which the programming text message was sent. After the first update message and after the programmed interval, one update per day will follow for next 5 days or until the device is reprogrammed by a new text message.

, *You must program a new interval as described above to receive a new update.*

## **Activate the Outputs via Caller Identification**

Open Collector outputs set as **Bistable** (enabling and disabling take place through two different commands) or as **Monostable** (the output remains active for its **ON Time**, after which it returns to standby status) can be enabled by Caller ID: in this case, the Output is enabled with "zero cost", since the dialer, after recognizing the caller, rejects the call and enables the output.

, *Only Outputs OC1, OC2, and OC3 can be enabled through Caller ID.*

, *ATTENTION - The feature enabling outputs with Caller ID must have been enabled by the installer.*

### **INDICE**

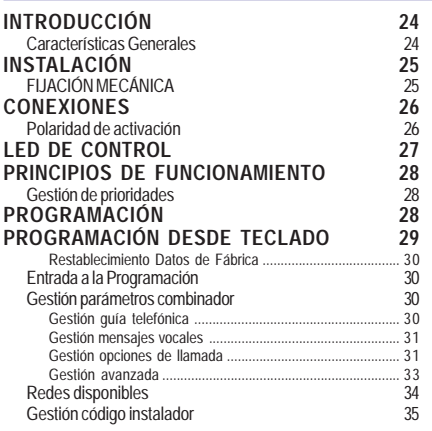

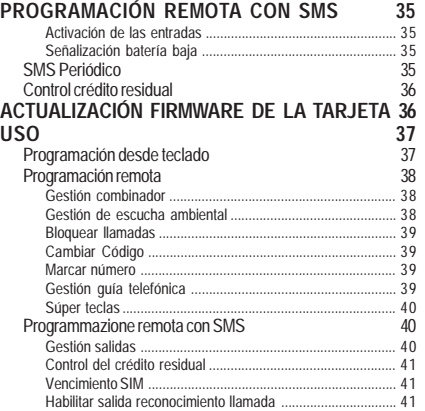

*E*

*Bentel Security declara que el BTEL-GT*

*es conforme con las condiciones esenciales y con las otras disposiciones establecidas por la Directiva 1999/5/CE. La Declaración de Conformidad completa puede obtenerse en la 'dirección: www.bentelsecurity.com/dc.html.*

 *La 'instalacion de los dispositivos debe efectuarse de modo adecuado, de acuerdo con las normas vigentes. Estos aparatos se han desarrollado según los criterios de calidad, fiabilidad y prestaciones adoptadas por Bentel Security srl. Se recomienda verificar el buen funcionamiento del sistema al menos una vez al mes. Los procedimientos para la revisión dependen de la configuración del sistema. Pedir al instalador de los sistemas los procedimientos a seguir. Bentel Security srl declina toda responsabilidad en caso de manipulación de los aparatos por las personas no autorizadas. El contenido de este Manual puede estar sujeto a modificaciones sin aviso previo y no representa compromiso alguno por parte de BENTEL SECURITY srl.*

#### **Información sobre reciclado** E

BENTEL SECURITY recomienda a los clientes que desechen el hardware antiguo (centrales, detectores, Sirenas y otros dispositivos) ateniendo a las normas de protección del ambiente. Métodos a seguir incluyen el volver a utilizar las partes o productos enteros y el reciclado de componentes y materiales. Si desea obtener información específica, visite la página www.bentelsecurity.com/index.php?o=environmental

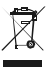

**Directiva sobre el deshecho de material eléctrico y electrónico (WEEE)**

junto con el deshecho doméstico. Se debe depositar en una instalación apropiada que facilite la recuperación y el reciclado. En la Unión Europea, esta etiqueta indica que la eliminación de este producto no se puede hacer

Para obtener más información, visite la página www.bentelsecurity.com/index.php?o=environmental

## INTRODUCCIÓN

BTEL-GT es un avisador telefónico capaz de llamar una serie programada de números telefónicos a los cuales enviar tanto mensajes de alarma vocales como SMS. BTEL-GT se encuentra disponible en un contenedor de plástico (ABS) que se fija en la parte externa de la central a la cual se conecta. El contenedor de plástico está dotado de la protección contra los intentos de sabotaje (abertura no autorizada) y protección para evitar ser arrancado (opcional). BTEL-GT no necesita ningún software para la programación de las diferentes opciones y datos, es completamente programable mediante el teclado alfanumérico y menú vocal que se puede escuchar por medio del altavoz situado en el fondo. BTEL-GT es compatible con todas las centrales y las centrales Bentel de la serie NORMA8/NORMA4, KYO, ABSOLUTA. Las prestaciones de BTEL-GT dependen en gran medida de la cobertura de la red GSM, por lo tanto no debería ser instalado antes de haber realizado una prueba de posicionamiento para establecer el mejor lugar para la recepción (por lo menos 1 LED verde debe estar encendido). Para una instalación óptima de BTEL-GT se puede recurrir a la función de búsqueda del operador que dispone de la mejor cobertura de campo. BTEL-GT posee:

– 4 entradas de alarma programables. Durante la activación de la entrada al Avisador es capaz de enviar mensajes vocales y SMS hasta un máximo de 9 números.

– 4 salidas de tipo OC (Open Collector), de las cuales 3 programables y gestionables en local por medio de teclado o en remoto mediante DTMF y SMS, mientras 1 está reservada para las señalizaciones de avería GSM o batería baja). BTEL-GT puede memorizar 9 números telefónicos con un máximo de 16 cifras cada uno. Lo mensajes vocales podrán grabarse directamente en el avisador gracias a la presencia de un micrófono a bordo y volverse a escuchar por medio de un altavoz presente en el fondo del box (el micrófono y el altavoz se utilizan también para la función manos libres). Este manual suministra las instrucciones para la programación y el uso del Avisador.

 *Este Avisador debe instalarse únicamente por las personas cualificadas (una Persona Cualificada tiene la preparación técnica adecuada y la experiencia necesaria para ser consciente de los peligros a los que podría exponerse durante el desarrollo de un trabajo, y de las medidas para minimizar los riesgos para sí misma y para las demás personas). Este Avisador debe instalarse y utilizarse únicamente en un entorno que tenga un grado 2 de contaminación máxima, categoría de sobretensión II, en los lugares cerrados y no peligrosos. Estas instrucciones se deben utilizar con el manual de la central y se deben respetar todas las instrucciones.*

## **Características Generales**

- Menú vocal en 4 idiomas para la programación y el uso.
- $\Box$  4 Líneas de entrada programables.
- □ Posibilidad de asociar hasta 3 mensajes vocales por cada evento: 8 mensajes con una duración máxima de 8 segundos cada uno.
- Control crédito residual de las SIM-CARD de prepago.
- Función escucha ambiental.
- **Función teléfono manos libres.**
- Envíos de mensajes vocales y SMS para la activación de las entradas.
- **Posibilidad de programar la activación de la** llamada de alarma con mando y polaridad programables (positivo o negativo).
- □ 9 números telefónicos (máximo de 16 cifras cada uno) programables.
- **Protección contra la inversión accidental de la** polaridad de la batería.
- Controles batería y presencia red.
- Programación vocal y de teclado.
- 1 Salida OC (Open Collector) reservada para señalización avería.
- **3 Salidas OC (Open Collector) programables.**
- **6 LED de señalización.**
- **T** GSM Ouad-Band.
- Antena integrada.
- □ Activación de las salidas de remoto mediante reconocimiento de llamadas y/o de SMS.
- □ Memoria de entrada de alarma para gestión de envíos múltiples.
- □ Entrada n°1 prioritaria.
- **Programación entrada 4 para bloqueo ciclos de llamada.**
- Bloqueo ciclos de llamada desde remoto.
- □ Número de intentos de llamada programable.
- □ Número de repetición mensaje de alarma programable.
- □ Función de búsqueda del operador que dispone de la mejor cobertura de campo GSM.
- $\Box$  Programación reloj y fechador.
- Mensaje vocal periódico.
- SMS periódico.
- □ Señalización batería baja mediante SMS.
- $\Box$  Micrófono para la grabación de mensajes y función manos libres.
- $\Box$  Altavoz para escuchar mensajes grabados y función manos libres.
- Gestión de las súper teclas.
- Grabación/reproducción digital de los mensajes.
- Protección contra los intentos de sabotaje (antiabertura y anti-tirones).
- $\Box$  Compartimiento para un acumulador de 12 V 1,2 Ah (no en dotación).

## INSTALACIÓN

- *NO pasar ningún hilo por encima del circuito electrónico.*
- *Este Comunicador se debe instalar únicamente por PERSONAS CUALIFICADAS, en un lugar cerrado, seguro y seco, lejos de los aparatos radiotransmisores.*
- *Comprobar la recepción de la Red GSM antes de instalar este Comunicador en el lugar elegido.*

## **FIJACIÓN MECÁNICA**

En este párrafo se describe la instalación de BTEL-GT.

- *Los números en negrita indicados entre corchetes [ ] se refieren a las partes Fig. 1, salvo indicación en contrario.*
- **1.** Quitar la tapa aflojando los cuatro tornillos [**1**].
- **2.** Marcar la posición de los orificios [**6**] para la fijación a la pared de la base [**5**].
- **3.** Realizar los orificios marcados en la pared.
- **4.** Pasar los cables para las conexiones a través de la abertura en la base [**10**].
- **5.** Fijar la base metálica a la pared utilizando los tacos (no en dotación).
	- ! *Tener cuidado de no dañar los cables o tuberías empotradas en la pared.*
- **6.** Es necesario montar el Desviador Antiarrancamiento (opcional) [**8**] como se muestra en la Figura 1.
- *La palanca del desviador debe orientarse como se muestra en la Figura 1, de lo contrario el dispositivo no funciona de forma correcta.*
- **7.** Realizar las conexiones en la bornera [**21**] como se describe en el párrafo "*Conexiones*".
- **8.** Conectar el conector [**20**] a la batería tampón usando el cable [**11**].
	- ! *Utilice únicamente las baterías selladas.*
- *Conectar los bornes del Desviador Antisabotaje [16] (ver el párrafo "Conexiones") a la línea antisabotaje o a una zona apropiada de la central. Leer las instrucciones de la central para mayor información.*
- *ATENCIÓN Podría ser necesario quitar el panel frontal incluso después de la instalación del avisador para el mantenimiento o reparación. En este caso tener presente que, si el desviador antisabotaje [16] ha sido conectado a la línea correspondiente de una central antirrobo, ésta última podría generar una alarma no deseada. Por lo tanto, antes de quitar el panel frontal del avisador, asegurarse que el grupo alarmas de la central esté inhibido (consultar la documentación de la misma sobre cómo se inhibe el grupo alarmas).*
- **9.** Insertar la SIM-CARD en el porta-SIM [**22**] tal como indica la flecha, con los contactos hacia abajo (Ver Figura 1).
- *El PIN de la SIM CARD debe deshabilitarse antes de insertarse en el porta-SIM.*
- **10.** Controlar durante el encendido que todos los LED verdes parpadeen, en este estado BTEL-GT se encuentra en la fase de inicialización.
- **11.** Controlar la intensidad de la señal:

– asegurarse que por lo menos un LED verde se encienda; todos los LED verdes encendidos indican una cobertura óptima.

– si los LED verdes están apagados, la intensidad de la señal NO es suficiente; para una intensidad adecuada, por lo menos un LED verde debe estar encendido.

- **12.** Cerrar el BTEL-GT: Posicionar la tapa [**2**] en el Fondo [**5**]; fijar la tapa usando los tornillos [**1**].
- ! *Antes de insertar o quitar la SIM-CARD, asegurarse que BTEL-GT NO esté alimentado.*

*E*

## **CONEXIONES**

En este capítulo se describen los bornes del BTEL-GT. En la Figura 3 se muestra un ejemplo de conexión.

| N.                  | <b>Bornes</b>            | <b>Descripción</b>                                                                                                    |  |
|---------------------|--------------------------|----------------------------------------------------------------------------------------------------|--|
|                     | $+12$                    | Alimentación suministrada por la central o por el alimentador externo ADP1512 (opcional), de 13,8<br>Vcc± 2% asequrarse de que esté protegido y limitado en corriente: fuente con potencia limitada<br>(LPS) según la normativa EN 60950-1:2006. |  |
|                     |                          | $\triangle$ Para conectar la alimentación utilizar cables con una longitud máxima de 2 metros y de 0,75<br>mm <sup>2</sup> de sección. Para cables de longitud inferior utilizar secciones adecuada.                                             |  |
| $\overline{2}$      | $\overline{r}$           | Masa: Menos alimentación.                                                                                                    |  |
| 3<br>$\overline{4}$ | <b>AS</b>                | Antisabotaje: Estos bornes se conectan en serie al desviador antisabotaje [16] están cerrados cuando<br>la tapa [2] del Avisador está perfectamente cerrada; se abren cuando la tapa [2] se quita.                                               |  |
| $\overline{5}$      | $+OC$                    | Conexión común para las salidas Open-Collector: Conexión común de alimentación (12 Vcc / 100 mA) para<br>todas las salidas (01, 02, 03, 04).                                                                                                    |  |
| 6                   | O <sub>1</sub>           | Salidas Open-Collector Programables: Estas salidas pueden activarse desde el menú vocal (local o remoto),                                                                                                    |  |
|                     | O <sub>2</sub>           | o bien mediante el mando en mensaje SMS o reconocimiento de llamada (Activación de Remoto). La corriente<br>máxima que puede tomarse de cada Salida OC es 100 mA.                                                                                |  |
| $\overline{8}$      | O <sub>3</sub>           |                                                                                                    |  |
| 9                   | <b>O4</b>                | Salida Open-Collector: Esta salida se activa mediante eventos avería en la red GSM, batería baja y<br>problemas SIM.                                                                                                    |  |
| 10                  | $\overline{\mathcal{L}}$ | Masa: Menos alimentación.                                                                                                    |  |
| 11                  | L1                       |                                                                                                    |  |
| 12                  | $\sqrt{2}$               | Líneas de entrada: Estas entradas cuando reciben Señales de Alarma pueden activar las funcion de                                                                                                    |  |
| 13                  | $\overline{13}$          | Avisador SMS y de Avisador Telefónico.                                                                                                    |  |
| 14                  | L4                       |                                                                                                    |  |
| 15                  | $\overline{r}$           | Masa: Menos alimentación.                                                                                                    |  |

<sup>!</sup> *La corriente de los Open Collector no puede superar los 100 mA. Si es necesario conmutar cargas mayores, utilizar relé o nuestras tarjetas relé BRM04/12 (12 Vcc) y BRM04/24 (24 Vcc).*

## **Polaridad de activación**

El Avisador dispone de 4 entradas de alarma, cada entrada puede activarse con señales de polaridad positiva o negativa; de fábrica el Avisador se programa para activarse con las señales de polaridad positiva. Para programar la **polaridad de activación**, consultar la tabla 4.

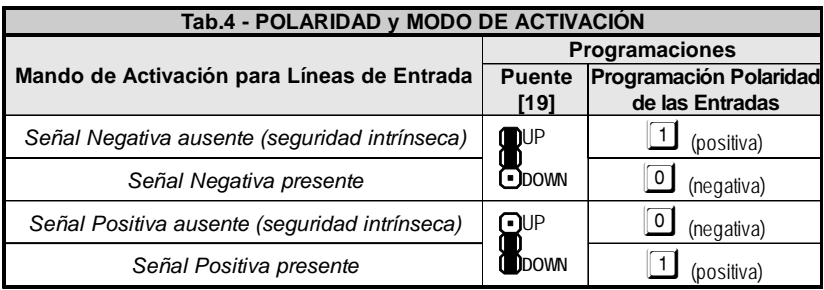

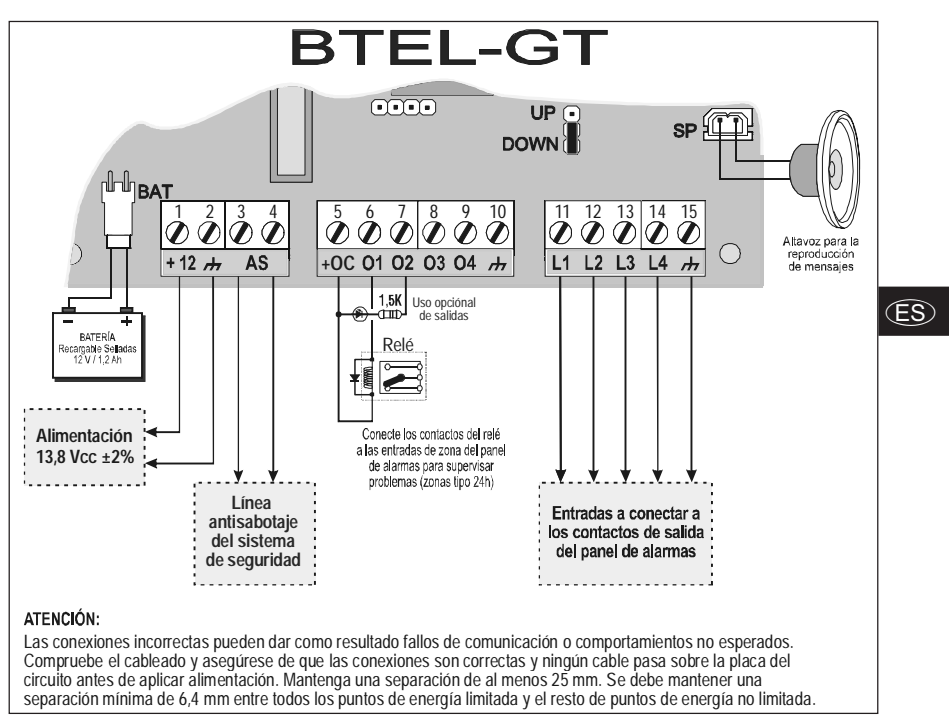

*Fig. 3 - Ejemplo de conexión del Avisador BTEL-GT*

## LED DE CONTROL

En la tarjeta hay 6 LED; tres LED verdes, un LED rojo, un LED amarillo y un LED rojo, que indican la conexión, las condiciones de malfuncionamiento, la transmisión, el estado de BTEL-GT y la programación.

*Durante la inicialización, los LED parpadean.*

 *VERDE —* Los tres LED verdes indican la intensidad de campo GSM y el estado (tabla 5):

- El **primer LED**, si está **encendido** indica una intensidad de campo GSM óptima: se enciende sólo ۵H cuando el segundo y el tercer LED están encendidos.
- El **segundo LED**, si está **encendido** indica una intensidad de campo GSM buena: este LED se all. enciende sólo cuando el tercer LED VERDE está encendido.
- × El **tercer LED**, si está **apagado** indica que la Red GSM NO está disponible. Si este LED está encendido, el nivel de la señal GSM es bajo pero suficiente para realizar llamadas vocales.

*ROJO —* LED normalmente apagado. Si está encendido señala una condición de malfuncionamiento. BTEL-GT controla la presencia de algunas averías (por ejemplo la ausencia de red GSM o batería baja), el LED rojo continuará encendido hasta que la avería sea eliminada.

- H *AMARILLO —* Si está **encendido** indica llamada en curso en la red GSM (tanto en entrada como en salida).
- Œ *ROJO —* Si está **encendido fijo** indica que está cargando datos de fábrica o bien programación en curso.

| Señalizaciones en el Estado del Avisador BTEL-GT |                                                                                    |                                                                                              |  |  |  |
|--------------------------------------------------|------------------------------------------------------------------------------------|----------------------------------------------------------------------------------------------|--|--|--|
|                                                  | Parpadeo LED                                                                       | Significado de la señalización                                                               |  |  |  |
| Continuo                                         | Intermitente<br>(500ms ON/OFF) (dos veces 500ms ON/OFF,<br>por lo tanto 2 seg OFF) |                                                                                              |  |  |  |
|                                                  | all a<br>пL                                                                        | Problema SIM                                                                                 |  |  |  |
|                                                  |                                                                                    | El Avisador está en fase de inicialización;<br>parpadean hasta la recepción de una señal GSM |  |  |  |

*Tab.5 - Señalización del estado del avisador con el parpadeo de los LED Verdes.*

## **PRINCIPIOS DE FUNCIONAMIENTO**

Una vez seleccionado el idioma, se activará el menú vocal de programación en el idioma elegido. La posibilidad de cambiar el idioma es posible tanto desde el menú debajo de la sección específica como mediante la secuencia de teclas (ver párrafo "*Gestión avanzada->Cambiar idioma*"). Esto permite también la programación del dispositivo en un idioma y luego el uso del mismo en otro.

Cuando se enciende no son enviados mensajes vocales o SMS hasta la completa inicialización del módulo radio, eventuales activaciones de las entradas serán ignoradas. Si el Avisador No es capaz de servir el pedido asociado a la activación de una entrada, ésta será memorizada y servida cuando el dispositivo vuelva a estar disponible, permitiendo la gestión de envíos múltiples debidos a la activación de varias entradas al mismo tiempo. Para una óptima instalación del dispositivo se puede recurrir a la función de búsqueda del operador que dispone de la mejor cobertura de campo.

## **Gestión de prioridades**

BTEL-GT puede enviar mensajes vocales y SMS. Los mensajes SMS tienen una prioridad más alta que los mensajes vocales. Si al terminar un mensaje vocal hay SMS para enviar para la activación de otra entrada éstos son enviados antes que los mensajes vocales.

, *IMPORTANTE - La entrada n°1 (L1) tiene prioridad con respecto a las otras entradas: Si se activa la entrada 1, son ejecutados los ciclos de llamadas relativos, incluso si en ese momento el avisador estaba realizando los ciclos relativos a otra entrada.*

Por ejemplo, si se produce un evento de alarma en la entrada 2 y posteriormente pasados algunos segundos, un evento de alarma en la entrada 1, BTEL-GT finaliza el envío del mensaje vocal en curso en la entrada 2 y luego envía los mensajes vocales relativos a la entrada 1. Finalizado el envío de los mensajes vocales relativos a la entrada 1, BTEL-GT recomienza el envío de los mensajes vocales en cola de la entrada 2.

, *Con la activación de varias entradas los eventos de alarma son colocados en cola y su borrado se produce solamente al finalizar todas las acciones programadas para cada entrada.*

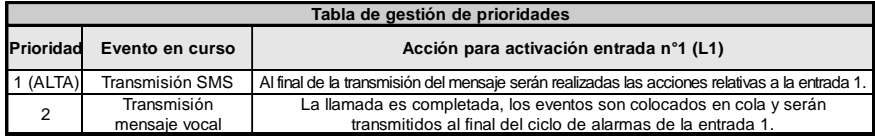

Para programar los ciclos de llamada ver el párrafo "*Gestión Parámetros Combinador->Gestión opciones llamada*".

## **PROGRAMACIÓN**

Por medio de la programación del teclado se pueden programar una serie de parámetros necesarios para el funcionamiento de BTEL-GT que permiten en éste último adaptarse al tipo particular de instalación y uso que se

desea hacer. El acceso al menú Instalador puede efectuarse desde el teclado local ■. A continuación se representa un esquema en bloques del menú Instalador.

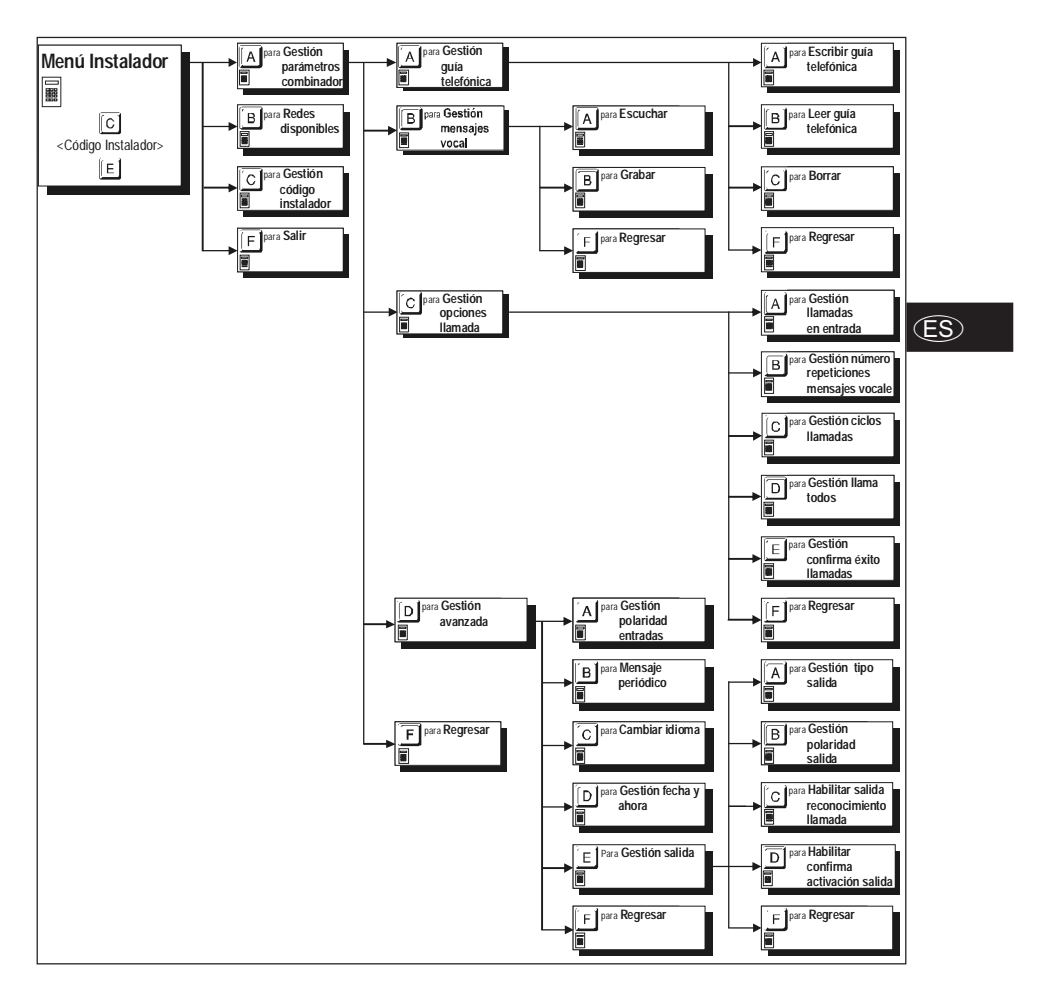

## PROGRAMACIÓN DESDE TECLADO

Para permitir una programación clara y rápida existe un menú vocal de soporte en varios idiomas. Una vez seleccionado el idioma, se activará el menú vocal de programación en el idioma elegido. Se puede programar BTEL-GT en un idioma y luego usarlo en otro. Presionando una combinación con las teclas se elige el parámetro

que se desea modificar, después que se introduce el valor deseado para ese parámetro. Presionar la tecla  $E$ para salir del menú corriente y volver atrás (si no se presiona ninguna tecla los mensajes vocales de cada nivel el menú serán repetidos 3 veces antes de volver al nivel superior). Presionar la tecla E para aceptar el dato. Si se conoce la combinación de teclas a digitar, es posible, para acelerar la programación, introducir la secuencia durante la reproducción del mensaje del menú vocal sin tener que esperar la reproducción de todo el mensaje. La presión continua de la tecla  $\Box$ , durante 3 segundos y desde cualquier nivel del menú, permite volver a la posición stand-by. Esta función es válida solamente cuando se pasan los menús o durante la programación, incluso si está en curso la reproducción de un mensaje vocal del menú. Para volver al menú será necesario volver a introducir el **Código Instalador**.

*Si durante la programación se utiliza esta función, los parámetros fijados serán ignorados.*

 *La activación de una entrada mientras funciona el Menú instalador, no genera ni llamadas vocales ni SMS programados, estos eventos no son ni siquiera puestos en cola para su ejecución a la salida del Menú instalador.*

### **Restablecimiento Datos de Fábrica**

Para restablecer todos los datos de fábrica, desconectar todas las alimentaciones del dispositivo, luego presionar al mismo tiempo las teclas  $\boxed{1}$ , 5 ,  $\boxed{9}$  y  $\boxed{F}$ , conectar nuevamente manteniendo presionadas las teclas 3 segundos aprox. Durante el procedimiento el Led de señalización ROJO **I** está encendido (ver el párrafo "*LED de control*").

## **Entrada a la Programación**

Cuando se enciende por primera vez o cuando se reenciende después del restablecimiento de los datos de fábrica, BTEL-GT interroga sobre el idioma a utilizar, como se describe a continuación:

 $\boxed{A}$  = Italiano,  $\boxed{B}$  = Inglés,  $\boxed{C}$  = *Francés*,  $\boxed{D}$  = *Español* 

Presionar la tecla relativa al idioma a utilizar, para confirmar la elección presionar la tecla  $\mathbb E$ . Para poder realizar la programación desde el teclado, es necesario entrar digitando en el teclado del BTEL-GT un **Código instalador** válido según el siguiente esquema:

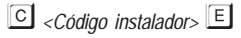

donde *<Código instalador>* es un número compuesto por 5 cifras (el código instalador de fábrica es **11111**).Si el código introducido es correcto se entra en el **Menú instalador**.

- *IMPORTANTE La presión durante 3 segundos de la tecla no anula la operación de introducción del Código instalador: Si se advierte que el Código que se está digitando es erróneo es necesario esperar algunos segundos para que la operación sea anulada automáticamente o bien digitar la tecla* - *para completar la introducción y luego volver a intentar.*
- *El acceso a la programación es indicado por el encendido del Led ROJO (ver el párrafo "LED de control").*

## **Gestión parámetros combinador**

En esta sección se pueden programar los parámetros principales de BTEL-GT.

## **Gestión guía telefónica**

 *El avisador se entrega de fábrica sin ningún número de teléfono programado. Escribir*

Para programar un número telefónico, digitar la siguiente serie de datos:

*<Posición n°> <Número telefónico>* 

donde <*Posición n*°> es un número de **[1]** a **[9]** mientras <*Número telefónico*> es un número con un máximo de 16 cifras. Por ejemplo  $\boxed{A}$   $\boxed{A}$   $\boxed{1}$   $\boxed{3}$   $\boxed{4}$   $\boxed{7}$   $\boxed{6}$  (el número telefónico programado en agenda en la posición n°1 es 3470).

 *El avisador puede memorizar hasta 9 números de teléfono: cada número puede estar compuesto de un máximo de 16 cifras.*

### *Leer*

Para leer el número telefónico programado, digitar la siguiente serie de datos:

*<Posición n°>*

donde <*Posición n*<sup>°</sup>> es un número de **1** a 9.

Si por ejemplo, se desea visualizar el tercer número telefónico programado (posición n° 3), digitar **A B B B** 

### *Borrar*

Para borrar el número telefónico programado, digitar la siguiente serie de datos:

- *<Posición n°>*

donde <*Posición n*<sup>°</sup>> es un número de **1** a **9**.

Si por ejemplo, se desea borrar el tercer número telefónico programado (posición n° 3), digitar  $\boxed{\mathbf{A}}$   $\boxed{\mathbf{C}}$   $\boxed{\mathbf{3}}$ 

### **Gestión mensajes vocales**

*E* BTEL-GT ofrece la posibilidad de grabar hasta 8 mensajes vocales con una duración máxima de 8 segundos cada uno, además estos mensajes pueden concatenarse (al máximo 3) para poder formar mensajes más complejos.

### *Escuchar mensajes vocales*

Para escuchar un mensaje vocal, digitar la siguiente serie de datos:

*<Mensaje Vocal n°>*

donde <*Mensaje vocal n*°> es un número de **1** a **8**.

**Si se desea interrumpir anticipadamente la grabación del mensaje, presionar la tecla**  $\mathbb{E}$ **.** 

### *Grabar mensajes vocales*

Para grabar un mensaje vocal, digitar la siguiente serie de datos:

*<Mensaje Vocal n°>*

donde <*Mensaje Vocal n*<sup>2</sup> es un número de 1 a 8.

- **1.** Mantener presionada la tecla  $\boxed{0}$  y grabar el mensaje. Soltar la tecla  $\boxed{0}$  para terminar de grabar (la duración máxima del mensaje es de 8 segundos).
- *A partir de este momento, cualquier grabación efectuada anteriormente para ese mensaje ES BORRADA.*

**2.** Si es necesario, grabar otros mensajes repitiendo el procedimiento desde el punto **1**.

### **Gestión opciones de llamada**

Las programaciones de las llamadas vocales pueden fijarse en esta sección. El avisador se entrega de fábrica sin ninguna opción programada.

### *Gestión llamadas en entrada*

En la activación de una entrada BTEL-GT es capaz de enviar mensajes vocales hasta un máximo de 9 números telefónicos En esta sección se pueden asociar a las entradas los números telefónicos a llamar y los mensajes vocales a enviar. Es posible programar la entrada n°4 (L4), en lugar que para la llamada en entrada, para realizar la función '*Bloqueo Llamada'* (bloquear los ciclos de llamada y el envío de SMS) cuando se activa la entrada n°4 (L4). Para la programación, digitar la siguiente serie de teclas:

- *<Entrada n°><Número telefónico><Mensaje vocal>*

donde:

 $\leq$ *Entrada n* $>$  es el número de la entrada a programar (de  $\Box$  a  $\Box$ );

<*Número telefónico*> es la posición del número telefónico a llamar (de **1** a **9**). Introducir una o varias cifras que especifican la posición del número telefónico. Por ejemplo, si se desea que el avisador llame al 3°, 4° y 7° número telefónico, digitar  $\boxed{\text{S} \oplus \text{S}}$  y después la tecla  $\boxed{\text{S}}$  para confirmar. Para desactivar presionar la tecla  $\boxed{\text{S}}$ ;

 $*$  *En la entrada n°4 (L4) digitando la tecla* **<b>B** en lugar de la posición del número telefónico, *se puede habilitar el bloqueo de la llamada. Presionando la tecla* - *se vuelve al menú anterior sin ningún mensaje de confirmación.*

<*Mensaje vocal>* corresponde al número de mensajes vocales a asignar (de **1** a <sup>8</sup>). Pueden seleccionarse hasta 3 mensajes vocales (por ejemplo los mensajes **[1**56], los números en exceso o los números repetidos (por ejemplo 1 1 3 serán ignorados;

 *Los mensajes seleccionados serán reproducidos en orden progresivo: por ejemplo si se seleccionan los mensajes n° 2, 3 y 1 serán reproducidos en el orden n° 1, 2 y 3.*

 *Un <Mensaje vocal> será enviado sólo si todos los mensajes que lo componen son válidos (es decir no están vacíos)*

 $*$  *Si se presiona la tecla* $\mathbf{E}$  **(ver el párrafo** "*Programación desde teclado"*) durante la programación, *los datos introducidos serán ignorados y mantenidos los anteriores.*

### *Gestión número de repeticiones mensajes vocales*

Para programar el número de repeticiones de todos los mensajes vocales, digitar la siguiente serie de teclas:

- *<Número repeticiones>*

donde *<Número repeticiones*> corresponde al número de repeticiones solicitadas (de  $\Box$  a  $\Box$ ). El número de repeticiones programado de fábrica es **1** (para enviar una sola vez el mensaje vocal).

### *Gestión ciclos de llamada*

Cuando se produce un evento de alarma son llamados los números telefónicos presentes en la agenda asociados a la entrada activada (siguiendo el orden progresivo que los números telefónicos tienen en la agenda) y son reproducidos los mensajes vocales programados. Mediante la programación de los ciclos de llamada es posible realizar otros intentos a los números a llamar que por algún motivo no tiene respuesta a la llamada (condición de ocupado, no disponible o llamada sin respuesta). Si la llamada se realiza con éxito, el avisador no realizará llamadas a los números siguientes a menos que no se haya seleccionado la opción "*Llamar todos*". Para programar los ciclos de llamada a realizar a cada uno de los números telefónicos programados, digitar la siguiente serie de teclas:

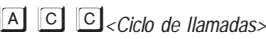

donde <*Ciclo de llamadas*> corresponde a cuantas veces debe repetirse el ciclo de llamadas (de **1** a **9**). El número de ciclos de llamada programado de fábrica es **1** (para realizar sólo un ciclo de llamada). Los ciclos de llamada se activan con un retraso creciente: 1, 2, 5, 10, 15, 20, 25, 30 minutos.

 *La entrada n°1 (L1) tiene mayor prioridad con respecto a las otras entradas, si se activa la entrada n°1 (L1) se ejecuta el ciclo de llamadas relativas a ésta, si bien en ese momento estaban en curso los ciclos relativos a otra entrada.*

### *Gestión llama todos*

Cuando se activa una entrada, el mensaje es enviado a todos los números de teléfono asociados a esa entrada, incluso si uno de los números ha respondido. Para la programación de esta función, digitar la siguiente serie de teclas:

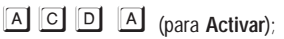

A C D C (para Desactivar - Programación de fábrica)

### *Gestión confirma éxito llamadas*

Si esta opción es activada, BTEL-GT considera ejecutadas con éxito sólo las llamadas vocales que son confirmadas por el usuario. Si se activa la "*confirma éxito llamadas*" será necesario, después de recibir el mensaje vocal y antes que el dispositivo haya cerrado la llamada en curso, dar confirmación que se ha producido la recepción usando la tecla  $\Box$  y  $\Box$  en el teclado del teléfono (DTMF). Si no se presiona la tecla o la llamada resulta no realizada y se ejecutará el ciclo de llamadas programado (ver párrafo *Gestión ciclos llamadas*). Para la programación de esta función, digitar la siguiente serie de teclas:

A **C E A** (para **Activar**)

A C E C (para Desactivar - Programación de fábrica)

- *Si se activa la "Confirma éxito llamadas" la presión de la tecla elimina inmediatamente la llamada mientras la presión de la tecla* - *permite entrar en el menú vocal.*
- *En algunos casos BTEL-GT puede interpretar de forma errónea la repuesta de los contestadores, los tonos de llamada, los mensajes de cortesía del operador GSM, etc., por lo tanto se aconseja habilitar la "Confirma éxito llamadas".*

### **Gestión avanzada**

En este párrafo se describen con preferencia los procedimientos para la programación del modo de funcionamiento de las entradas y de las salidas además de las características de gestión avanzadas del combinador.

### *Gestión polaridad entradas*

*E*

Para programar el modo de activación de las 4 entradas (para mayor información, consultar el conexiones "*Conexiones->Polaridad de activación*"), digitar la siguiente serie de teclas:

- *<Entrada n°><Polaridad>*

donde <*Entrada n*°> es el número de entrada a programar (de **1 a 4**) mientras <*Polaridad*> puede ser positivo  $\Box$  (programación de fábrica) o negativa  $\Box$ . Por ejemplo  $\Box$   $\Box$   $\Box$   $\Box$  programado la entrada n° 2 con polaridad negativa.

### *Mensaje periódico*

En este menú se puede programar la transmisión periódica del mensaje vocal n° 8 al número telefónico en agenda programado en la posición n° 1. Para mayor información consultar el párrafo "*Gestión parámetros combinador- >Gestión guía telefónica*" y "*Gestión parámetros combinador->Gestión mensajes vocales*". Para la programación, digitar la siguiente serie de teclas:

```
 -
<Días n°>
```
donde <*Días n*<sup>2</sup>> corresponde al número de días (de **1** a **3** 6 5), para desactivar la transmisión presionar <sup>1</sup>. De fábrica el valor programado es **0** (desactivado).

### *Cambio de idioma*

En este menú es posible cambiar el idioma de la guía vocal. Para la programación, digitar la siguiente serie de teclas:

- *<Idioma>*

donde <*Idioma*> corresponde a : <sup>[A]</sup>=Italiano **B**]=Inglés **C**]=Francés **D**=Español.

### *Gestión fecha y ahora*

Para la programación, digitar la siguiente serie de teclas:

- -<*Hora*><*Minutos*><*Día*><*Mes*><*Año*>

para cada parámetro <*Hora*><*Minutos*><*Día*><*Mes*><*Año*> digitar dos cifras por ejemplo programa el día 3 presionar las teclas  $\boxed{0,3}$ , para el año 2012 presionar las teclas  $\boxed{1,2}$ .

 *Después de la programación de una fecha nueva, los SMS periódicos y los mensajes periódicos deberán reprogramarse.*

### *Gestión salidas*

Las 4 salidas Open Collector pueden activarse de modo automático (al producirse los eventos programados). En este menú es posible programar para las salidas, su polaridad de reposo (N.C. o N.A.), 'Monoestable' o bien 'Biestable', la activación por medio del reconocimiento de quien llama y la confirmación de la activación de la salida.

### *Gestión tipo salida*

Las Salidas Open Collector OC1, OC2 e OC3 pueden programarse como **Bisestables** (la activación y la desactivación de produce mediante 2 mandos diferentes) o bien como **Monoestables** (la Salida permanece

activa todo el **Tiempo de activación**, transcurrido el cual vuelve a reposo). La salida OC4 es reservada y es de tipo **Biestable**. Para la programación, digitar la siguiente serie de teclas:

- *<Salida n°>* (para **Biestable**)
- *<Salida n°><Tiempo de activación>* (para **Monoestable**  Programación de fábrica)

donde <*Salida n*°> es el número de la salida a programar (de **1 a 3**) mientras el <*Tiempo de activación*> en segundos de  $\Box$  a  $\Box$  (de fábrica es de 10 segundos).

*Las salidas OC de tipo Monoestable vuelven a reposo después del Tiempo de activación programado.*

### *Gestión polaridad salida*

En esta sección es posible programar la polaridad en reposo de las salidas Open Collector OC1, OC2 y OC3 (la salida Open Collector OC4 es reservada y **Normalmente Cerrada**) como:

- *<Salida n°>* (para **Normalmente abierta** - Programación de fábrica)

- *<Salida n°>* (para **Normalmente cerrada**)

donde <*Salida n*°>es el número de la entrada a programar (de **1** a **3**).

### *Habilitar salida reconocimiento llamada*

En esta sección se puede asociar la activación de las salidas en correspondencia con la llamada de determinados números de teléfono presentes en la agenda. Para activar la salida en reconocimiento de quien llama programar el número de teléfono en la sección "*Gestión guía telefónica*" (ver párrafo *Gestión parámetros combinador*). La salida se activa a "costo cero" ya que el avisador, después de reconocer a quien llama, activa la salida y el usuario puede cerrar la llamada antes que el avisador responda. Para la programación, digitar la siguiente serie de teclas:

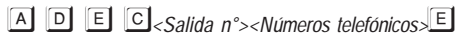

donde <*Salida n*<sup>°</sup>> es el número de salida a programar (de **1** a **3**) mientras <Números telefónicos> son las posiciones de los números telefónicos programados en agenda (pueden especificarse de 1 a 3 posiciones).

- *Para borrar la programación de una salida no introducir ningún número como posición número telefónico a llamar.*
- *Sólo las salidas OC1, OC2 y OC3 pueden ser activadas por medio del Reconocimiento de quien llama.*

### *Habilitar confirma activación salida*

En esta sección es posible programar el envío de una confirmación para la activación de la salida. Si esta opción se programa, la correspondencia de la activación de una salida ejecutada con éxito, al usuario se le envía una confirmación. La confirmación consiste en:

– un timbre si la activación de la salida se produce por medio del reconocimiento de quien llama.

– un SMS con el mismo mando recibido de BTEL-GT en caso de activación de la salida por medio de SMS. Para activar o desactivar, digitar la siguiente serie de teclas:

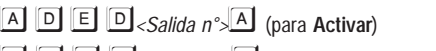

- -*<Salida n°>* (para **Desactivar** - Programación de fábrica)

## **Redes disponibles**

### *Para realizar la comprobación la SIM CARD no debe insertarse en la puerta SIM.*

En esta sección es posible comprobar la intensidad de campo en el sitio elegido para la instalación, para identificar al operador que garantiza la mejor cobertura. Para el control digitar la tecla **B**. La guía vocal, después de 15 segundos de espera, comenzará a enumerar los códigos de gestores recibidos (ver la tabla en la página 4 de lo contrario consultar la tabla en la dirección http:// en.wikipedia.org/wiki/Mobile Network Code) y a continuación la intensidad de la señal comprobada (**baja**, **media**, **buena**, **óptima**).

*Durante esta comprobación los 3 LED VERDES parpadean (ver párrafo "LED de control").*

## **Gestión código instalador**

El código instalador programado de fábrica es **11111**, para cambiarlo digitar la siguiente serie de teclas:

*<Nuevo código><Repetir Nuevo código>*

donde <*Número código*> es un número de 5 cifras.

 *Sólo si los códigos introducidos son idénticos y diferentes del Código Usuario se vuelve al menú principal, de lo contrario se pedirá digitar nuevamente el código.*

## PROGRAMACIÓN REMOTA CON SMS

En el modo de funcionamiento como avisador SMS pueden programarse uno o más números telefónicos a los cuales enviar mensajes SMS antes programados al producirse determinados eventos:

- Señales de Alarma que pudiesen presentarse en una o más de las 4 líneas de entrada.
- Test batería baja. Es posible programar 2 SMS: Una de avería y una de restablecimiento.
- Envío de SMS con un período programable
- Envío de SMS para el control del crédito residual.

### **Activación de las entradas**

BTEL-GT pueden enviar un mensaje SMS a los números de la agenda al producirse un evento de activación de las entradas. Para hacer esto es necesario enviar un SMS de programación según la siguiente sintaxis:

#### *#Código Instalador#INA#Entrada#Números destinatarios#Texto SMS#*

Donde, entre los caracteres *#* **:**

- *Código instalador;* código numérico de 5 cifras (de 00000 a 99999).El código instalador de fábrica es **11111**.
- □ *INA;* mando de programación SMS para la activación entrada.
- *Entrada;* identificativo de la entrada (**IN1**, **IN2**, **IN3**, **IN4** correspondientes a las entradas L1, L2, L3 y L4).
- *Número Destinatarios;* posición del número telefónico en agenda (ver "*Gestión parámetros combinador->Gestión guía telefónica*"). Para enviar el SMS a varios números telefónicos presentes en agenda separa el número con coma (por ejemplo 2,3,5 envía el SMS a los números telefónicos en posición n°2, 3 y 5).
- □ *Texto SMS;* digitar el mensaje SMS a enviar (máximo 100 caracteres). Para deshabilitar el envío del mensaje no digitar el texto.

### **Señalización batería baja**

Si se produce una avería batería baja es posible enviar a un número telefónico programado un mensaje SMS de advertencia. Para hacer esto es necesario enviar un SMS de programación según la siguiente sintaxis:

*#Código Instalador#BAT#Número destinatario#Texto batería baja#Texto restablecimiento#Habilitación#*

Donde, entre los caracteres *#* **:**

- □ *Código instalador;* código numérico de 5 cifras (de 00000 a 99999). El código instalador de fábrica es **11111**.
- □ BAT; mando de programación para el envío de la señalización de batería baja.
- □ *Número destinatario;* digitar el número telefónico del destinatario (no su posición en la agenda telefónica). El número telefónico puede no estar en la agenda.
- *Texto batería baja;* digitar el mensaje SMS a enviar para la señalización *Batería baja* (máximo 50 caracteres).
- *Texto restablecimiento;* digitar el mensaje SMS a enviar para la señalización *Restablecimiento batería* (máximo 50 caracteres).
- *Habilitación;* digitar **1** para habilitar el envío de los SMS o **0** para deshabilitar (en este caso los campos *Número Destinatario*, *Texto batería baja* y *Texto restablecimiento* serán ignorados).

## **SMS Periódico**

Enviar un SMS de programación según la siguiente sintaxis:

*#Código Instalador#PER#Número destinatario#Texto SMS#Período#*

*E*

Donde, entre los caracteres *#* **:**

- *Código Instalador;* código numérico de 5 cifras (de 00000 a 99999). El código instalador de fábrica es **11111**.
- *PER;* mando de programación para el envío de SMS periódico.
- *Número destinatario;* digitar el número telefónico del destinatario (no su posición en la agenda telefónica). El número telefónico puede no estar en la agenda.
- *Texto SMS;* digitar el mensaje SMS a enviar (máximo 100 caracteres).
- *Período;* periodicidad expresada en días de 1 a 365 (digitar **0** para desactivar e ignorar el campo *Texto SMS*).
- *El mensaje periódico será enviado con frecuencia diaria programada y siempre a la hora en la cual ha sido programado.*

## **Control crédito residual**

 *A discreción de cada operador Red GSM, el servicio de gestión del crédito de las SIM CARD de prepago puede suspenderse.*

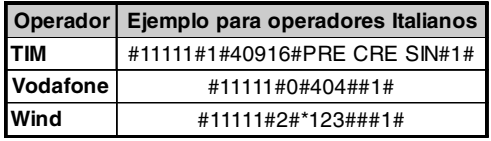

Es posible controlar el crédito residual en la SIM CARD pre-pagada. Si se programa, se envía a un número de la agenda (el número debe estar en la agenda telefónica, ver "*Gestión parámetros combinador->Gestión guía telefónica*"), un SMS con la información del

operador sobre el crédito residual. Para hacer esto es necesario, en función del tipo de operador en uso, enviar un SMS de programación según la siguiente sintaxis:

*#Código Instalador#Tipo Pedido#Número Pedido#Texto SMS#Intervalo#*

Donde, entre los caracteres # :

- *Código Instalador;* código numérico de 5 cifras (de 00000 a 99999). El código instalador de fábrica es **11111**.
- *Tipo Pedido;* elegir el tipo de pedido (0=llamada, 1=SMS, 2=Mando de red, 3=Reset de las programaciones crédito residual).
- *Número pedido;* número de teléfono a llamar o al cual enviar un SMS para solicitar información del crédito residual (por ejemplo: 404=Vodafone, 40916=TIM).
- *Texto SMS;* cadena empleada tanto para el uso de un SMS como para solicitudes mediante mando de red (por ejemplo: PRE CRE SIN)*.*
- *Intervalo;* Digitar el intervalo (de 1 a 3600 minutos) dentro del cual deberá llegar del operador la información sobre el crédito residual a enviar al número que ha hecho el pedido.

## ACTUALIZACIÓN FIRMWARE DE LA TARJETA

Para realizar la actualización del firmware se necesita el cable PC-Link (ver la figura 1), conectado entre el conector [**17**] del BTEL-GT y una puerta COM del PC, la aplicación **BTEL-GT FW Update** y el archivo de actualización que se puede descargar del sitio Bentel. Tener cuidado con el sentido de inserción del conector del cable PC-Link usado. Una vez realizada la conexión, seleccionar la puerta COM utilizada y el archivo de actualización y hacer clic en la tecla **Adelante**: La aplicación mostrará la información relativa al dispositivo conectado. Con la tecla **Adelante** hacer clic para realizar la actualización del firmware. Si existe un problema de comunicación controlar la conexión y las programaciones de la puerta serial o bien utilizar un convertidor USB-serial diferente.

 *Para instalar y ejecutar la aplicación "BTEL-GT FW Update", es necesario disponer de los derechos de Administrador del PC; le recomendamos verificar las opciones del firewall si surgen problemas mientras se está instalando la aplicación.*

## USO

### *ATENCIÓN - El funcionamiento de BTEL-GT queda garantizado sólo si la instalación y la programación del aparato ha sido efectuada por personal cualificado.*

El menú usuario permite el uso de BTEL-GT. El acceso al menú usuario puede realizarse desde el teclado local o bien de remoto. A continuación se representa un esquema en bloques del menú usuario. El símbolo ■ identifica las opciones del menú accesibles desde el teclado local; el símbolo **an** identifica las opciones del menú accesibles de remoto.

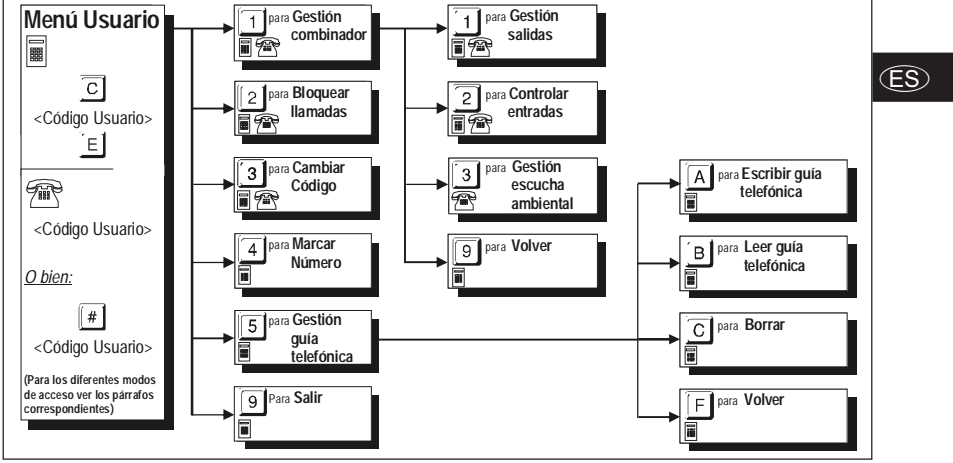

 *Mientras se está dentro del Menú usuario, las activaciones de las entradas se ponen en cola y gestionadas a la salida del Menú.*

## **Programación desde teclado**

Los parámetros de BTEL-GT se pueden programar de local mediante teclado. Para permitir una programación clara y rápida existe un menú vocal. Presionando una combinación con las teclas se elige el parámetro que se desea modificar, después que se introduce el valor deseado para ese parámetro. Presionar la tecla **9** (tecla F cuando se está dentro del menú **gestión guía telefónica** para salir del menú corriente y volver atrás (si no se presiona ninguna tecla los mensajes vocales de cada nivel del menú serán repetidos 3 veces antes de volver al nivel superior). Presionar la tecla **EJ** para aceptar el dato. Si se conoce la combinación de teclas a digitar, es posible, para acelerar la programación, introducir la secuencia durante la reproducción del mensaje del menú .<br>vocal sin tener que esperar la reproducción de todo el mensaje. La presión durante 3 segundos la tecla <mark>下</mark> desde cualquier nivel del menú permite volver a la posición stand-by. Esta función es válida solamente cuando se pasan los menús o durante la programación, incluso si está en curso la reproducción de un mensaje vocal del menú. Para volver al menú será necesario volver a introducir el **Código Usuario**.

 *Si durante la programación se utiliza esta función, los parámetros fijados serán ignorados.* Para entrar en el **Menú Usuario** digitar la siguiente serie de teclas:

*<Código usuario>*

donde <*Código Usuario*> es un número que puede estar formado por 5 cifras (el código usuario de fábrica es **00000**).

- *El acceso a la programación es indicado por el encendido del Led ROJO (ver el párrafo***)** *"LED de control").*
- *IMPORTANTE La presión durante 3 segundos de la tecla no anula la operación de entrada del Código usuario: Si se advierte que el Código que se está digitando es erróneo es necesario esperar algunos segundos para que la operación sea anulada automáticamente o bien digitar la tecla* -*para completar la introducción y luego volver a probar.*

 *ATENCIÓN - Si para entrar en el menú usuario, el código usuario se introduce durante una llamada (LED amarillo encendido) la presión de los botones no será confirmada por el tono, sin embargo el código será igualmente aceptado y la entrada en el menú se realizará al finalizar la llamada. No es posible introducir el código usuario en correspondencia con el comienzo y el final de una llamada (conmutación del LED amarillo).*

## **Programación remota**

El usuario puede realizar algunas operaciones en remoto por medio de un teléfono GSM o PSTN (en ese caso es necesario tener a disposición un teléfono de tonos). Incluso en este caso la guía vocal es de soporte para la programación. Para las operaciones en remoto es necesario entrar en el menú de control remoto. Para poder entrar al menú de control remoto, los modos disponibles son los siguientes:

**1)** Por medio de una llamada vocal por parte de BTEL-GT; en este caso será posible entrar en el menú durante la reproducción del mensaje vocal y siempre antes que BTEL-GT cierre la comunicación, presionando la tecla  $\boxed{)}$ 

Con el reconocimiento de la tecla  $\left[\frac{\#}{4}\right]$ . BTEL-GT emite tono doble (been-boop) de confirmación, a partir de aquí es posible digitar el <*Código Usuario*>.

**2)** Por medio de una llamada dirigida a BTEL-GT con un número de teléfono programado en agenda, al reconocimiento del número telefónico BTEL-GT acepta la llamada y emite un tono doble (beep-boop) de confirmación, a partir de aquí es posible digitar el <*Código Usuario*>.

El <*Código Usuario*> es un número que puede estar formado por 5 cifras (el código usuario de fábrica es **00000**).

Si dentro de 10 segundos no se presiona ninguna tecla la llamada en curso se termina. Si el<*Código Usuario*> digitado es correcto BTEL-GT reproduce el mensaje vocal "CÓDIGO CORRECTO" y después de una pausa de 2 segundos comienza la reproducción del menú vocal, si por el contrario el código digital es erróneo, el dispositivo reproducirá el mensaje vocal "CÓDIGO INCORRECTO" seguido de un tono (boop). El número máximo de intentos para introducir el <*Código Usuario*> es 3, finalizados los cuales BTEL-GT cerrará la llamada en curso y retomará las operaciones normales (por ejemplo envío del mensaje vocal a otro número). Si el <*Código Usuario*> digitado es válido se entra en el Menú usuario con el cual realizar las operaciones siguientes: *Gestión de las salidas*, *Conocer el estado de las entradas*, *Escucha Ambiental*, *Bloqueo Llamadas* y *Cambio código*.

## **Gestión combinador**

En esta sección se pueden gestionar las características principales necesarias para el funcionamiento correcto del BTEL-GT.

### *Gestión salidas*

Cuando se entra en esta sección, la guía vocal comienza a enumerar la programación realizada para cada salida. Para entrar en esta programación digitar la siguiente serie de teclas  $\boxed{1}$  $\boxed{1}$ , un mensaje vocal informa al usuario del estado de la primera salida (O1). Presionar la tecla <mark>11</mark> para **activar** la salida o bien **01** o para desactivar, para salir presionar la tecla **9.** La operación se repite para las salidas O2 y O3.

### *Controlar entradas*

Para conocer el Estado de activación/desactivación de las cuatro entradas (L1, L2, L3 y L4), digitar la siguiente serie de teclas:

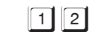

## **Gestión de escucha ambiental**

Se puede activar esta función para escuchar, mediante un micrófono muy sensible, qué está sucediendo dentro del área protegida. Para activar o desactivar, la escucha ambiental, digitar la siguiente serie de teclas:

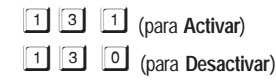

### **Bloquear llamadas**

Una vez reconocida la situación de alarma o bien en caso de falsa alarma es posible bloquear el avisador telefónico (y por lo tanto las posibles llamadas telefónicas y el envío de SMS, comprendidos aquello en

curso). Para ellos es suficiente, **después de entrar en el menú Usuario**, presionar la tecla .

### **/% ATENCIÓN·**

**—** *Para realizar el bloqueo de llamadas es posible utilizar la entrada n°4 (L4) debidamente conectada y programada.*

*E embargo el código será igualmente aceptado y la entrada en el menú se realizará al finalizar* **—** *Si para entrar en el menú usuario, el código usuario se introduce durante una llamada (LED amarillo encendido) la presión de los botones no será confirmada por el tono, sin la llamada. No es posible introducir el código usuario en correspondencia con el comienzo y el final de una llamada (conmutación del LED amarillo).*

**—** *Si se habilita "Confirma éxito llamadas" se debe presionar la tecla o* - *en el teclado del teléfono PSTN o GSM (después de haber recibido el mensaje vocal y antes que el dispositivo haya cerrado la llamada en curso) para confirmar la recepción del mensaje vocal y no recibir más llamadas al proprio número (sin bloquear el avisador telefónico).*

## **Cambiar Código**

El código usuario programado de fábrica es **00000**, para cambiarlo digitar la siguiente serie de teclas:

-*<Nuevo código><Repetir Nuevo código>*

donde <*Nuevo código*> es un número de 5 cifras.

### **Marcar número**

Para llamar a un número telefónico en modo telefónico manos libres, digitar la siguiente serie de datos:

*<Número telefónico>*

Donde por <*Número telefónico*> digitar el número a llamar (máximo 16 cifras).

## **Gestión guía telefónica**

 $\mathscr Y$  ATENCIÓN- Para salir del menú gestión quía telefónica y volver atrás presionar la tecla  $\mathbf E$ .

### *Escribir guía telefónica*

Para programar un número telefónico, digitar la siguiente serie de datos:

*<Posición n°> <Número telefónico>*

donde *<Posición n* % es un número de <mark>[1] a [9]</mark> mientras <*Número telefónico*> es un número con un máximo de 16 cifras. Por ejemplo  $\boxed{5}$   $\boxed{1}$   $\boxed{1}$   $\boxed{3}$   $\boxed{4}$   $\boxed{7}$   $\boxed{0}$   $\boxed{E}$  (el número telefónico programado en agenda en la posición n°1 es 3470).

 *El avisador puede memorizar hasta 9 números de teléfono: cada número puede estar compuesto de un máximo de 16 cifras.*

### *Leer guía telefónica*

Para leer el número telefónico programado, digitar la siguiente serie de datos:

*<Posición n°>*

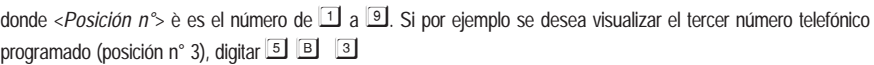

### *Borrar*

Para borrar el número telefónico programado, digitar la siguiente serie de datos:

*<Posición n°>*

donde <*Posición n*<sup>°</sup>> es el número de **[1]** a **[9]**. Si por ejemplo se desea visualizar el tercer número telefónico programado (posición n° 3), digitar  $\boxed{5}$   $\boxed{C}$   $\boxed{3}$ 

## **Súper teclas**

BTEL-GT dispone de dos SÚPER TECLAS (tecla y tecla -) cuya presión continua durante por lo menos 3 segundos permite ejecutar acciones bien definidas:

*—* Presionando la tecla , se realiza una llamada al número telefónico memorizado en la posición 9 de la agenda y se activa la función MANOS LIBRES. Pasados 5 minutos y luego de intervalos de 30 segundos se genera un tono de aviso en el canal audio. Para terminar la llamada presionar la tecla **9** o esperar que quien es llamado cuelque.

— Presionando la tecla <sup>[2]</sup>, se realiza una llamada al número telefónico memorizado en la posición 9 de la agenda y se reproduce 5 veces el mensaje vocal n° 7. Si la llamada no tiene resultado positivo (el número telefónico llamado no responde, está ocupado o no disponible) se realizan en automático 5 intentos de rellamada (después de 1, 2, 5,10 minutos). Los intentos de rellamada serán interrumpidos con el Bloqueo llamadas (ver párrafo "*Bloquear llamadas*" ) o bien con la activación de la entrada n°4 (L4).

 $\mathscr V$  La función SÚPER TECLA  $\Box$  no se puede activar si hay en curso otras llamadas.

Durante las llamadas por SÚPER TECLAS  $\boxed{1}$  Y  $\boxed{2}$  quien es llamado tiene la posibilidad de entrar en el Menú usuario de remoto digitando la tecla  $\left| \frac{\text{#}}{\text{#}} \right|$ .

## **Programmazione remota con SMS**

Por medio de envío de mensajes SMS se pueden gestionar algunas funciones de BTEL-GT. Para las funciones ver los párrafos siguientes.

## **Gestión salidas**

Las Salidas Open Collector OC1, OC2 y OC3 pueden programarse como **Bisestables** (la activación y la desactivación de produce mediante 2 mandos diferentes) o bien como **Monoestables** (la Salida permanece activa todo el **Tiempo ON**, transcurrido el cual vuelve a reposo). La salida OC4 es reservada y es de tipo **Biestable**.

 *Si la salida es activada con el envío de un SMS, la Confirma Activación Salida (si ha sido debidamente programada por el instalador) es enviada mediante un SMS.*

### *Salidas Biestables*

Las salidas Open Collector programadas como **Biestables** se pueden activar o desactivar enviando un SMS según la sintaxis siguiente (utilizar letras mayúsculas):

*#Código Usuario#Salida#ON# (ejemplo: #85649#OC1#ON#)*

*#Código Usuario#Salida#OFF# (ejemplo: #85649#OC1#OFF#)*

Donde, entre los caracteres **#** : *Código Usuario* es un código numérico de 5 cifras (de 00000 a 99999); *Salida* es la salida Open Collector (OC1, OC2 y OC3); *ON* es para activar la salida; *OFF* es para desactivar la salida.

 *El Código Usuario programado de fábrica es '00000' para reemplazarlo ver el párrafo "Uso->Cambiar Código".*

### *Salidas Monoestables*

Las salidas Open Collector programadas como **Monoestables** puede activarse enviando un SMS según la siguiente sintaxis:

**1.** Enviando un SMS según la siguiente sintaxis (usar letras mayúsculas):

*#Código Usuario#Salida#ON# (ejemplo: #85649#OC1#ON#)*

Donde, entre los caracteres # : *Código Usuario* es un código numérico de 5 cifras (de 00000 a 99999); *Salida* es la salida Open Collector (OC1, OC2 y OC3); *ON* es para activar la salida.

- , *Las salidas OC de tipo Monoestable vuelven a reposo después del Tiempo ON programado.*
- , *El Código Usuario programado de fábrica es '00000' para reemplazarlo ver el párrafo "Uso->Cambiar Código".*

## **Control del crédito residual**

Para conocer el crédito residual es suficiente enviar a BTEL-GT desde un teléfono GSM un mensaje según la siguiente sintaxis:

#### *#Código Usuario#RCR#*

Donde, entre los caracteres *#* : *Código Usuario* (de fábrica es **00000**) es un código numérico de 5 cifras (de 00000 a 99999); *RCR* es el mando de pedido del crédito residual.

00000 a 99999); *RCR* es el mando de pedido del credito residual.<br>El SMS se respuesta con la información sobre el crédito residual será enviado por el operador al número que (ES) ha hecho el pedido (el número debe estar presente en la agenda telefónica).

- , *A discreción de cada operador Red GSM, el servicio de gestión del crédito de las SIM CARD de prepago puede suspenderse.*
- , *ATENCIÓN La función de control del crédito residual está activada sólo si el instalador la ha programado.*

### **Vencimiento SIM**

Si BTEL-GT está debidamente programado informa la fecha de vencimiento de la SIM. Para recibir la notificación es necesario enviar un SMS de programación según la siguiente sintaxis:

#### *#Código Usuario#SIM#Texto SMS#Período#*

Donde, entre los caracteres # :

- *Código Usuario;* código numérico de 5 cifras (de 00000 a 99999). El código usuario de fábrica es **00000**.
- *SIM;* mando de programación vencimiento SIM.
- *Texto SMS;* digitar el mensaje SMS a enviar (máximo 100 caracteres), por ejemplo "*Pro memoria vencimiento SIM"*.
- *Período;* periodicidad expresada en días de 1 a 365 (digitar **0** para desactivar e ignorar el campo *Texto SMS*). Digitar dos cifras (por ejemplo para 3 días digitar 03).

El número será enviado al mismo número del SMS de programación. Al primer envío de notificación, después del período programado, seguirá una aviso diario por 5 días o hasta que la programación no sea modificada con otro SMS.

, *Para recibir un nuevo aviso de vencimiento de la SIM, programar un nuevo período como descrito en la parte superior.*

### **Habilitar salida reconocimiento llamada**

Las Salidas Open Collector pueden programarse como **Bisestables** (la activación y la desactivación de produce mediante 2 mandos diferentes) o bien como **Monoestables** (la Salida permanece activa todo el **Tiempo ON**, transcurrido el cual vuelve a reposo) pueden ser activadas mediante el **reconocimiento llamada**: En este caso la salida se activa a "costo cero" ya que el avisador, después de reconocer a quien llama, rechaza la llamada y activa la salida.

, *Sólo las salidas OC1, OC2 y OC3 pueden ser activadas por medio del reconocimiento llamada.*

, *ATENCIÓN - La función de activación salidas para el reconocimiento llamada debe ser habilitada por el instalador.*

### **SOMMAIRE**

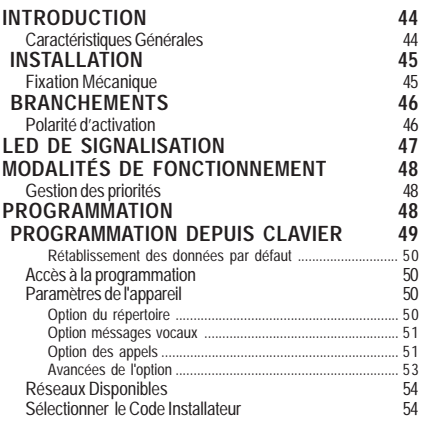

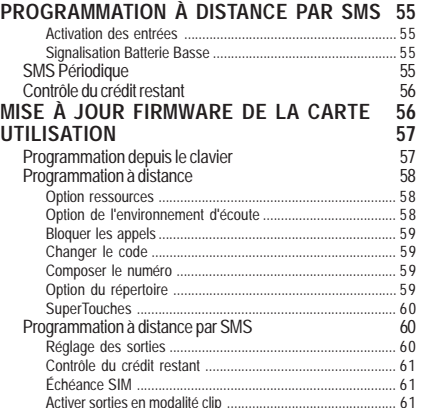

### *F*

*Bentel Security déclare que*: *BTEL-GT*

*est conforme aux conditions essentielles et aux autres dispositions établies par la Directive 1999/5/CE. La Déclaration de Conformité complète peut être obtenue à l'adresse : www.bentelsecurity.com/dc.html.*

*L'installation des dispositifs doit être effectuée de façon adéquate, en accord avec les normes en vigueur. Ces appareillages ont été développés selon les critères de qualité, fiabilité et de prestations adoptés par Bentel Security srl. Il est recommandé de vérifier le bon fonctionnement du système au moins une fois par mois. Les procédures pour la révision dépendent de la configuration du système. Demander à l'installateur du systèmes les procédures à suivre. Bentel Security srl décline toute responsabilité en cas de manipulation des appareils par des personnes non autorisées. Le contenu de ce manuel peut être sujet à des modifications sans préavis et ne représente aucun engagement de la part de BENTEL SECURITY srl.*

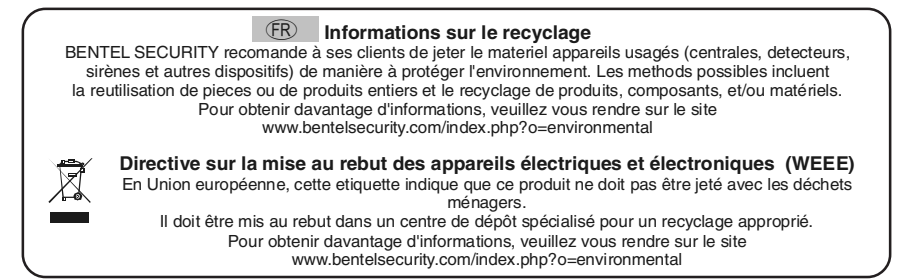

## INTRODUCTION

Le BTEL-GT est un avertisseur téléphonique en mesure d'appeler une série programmée de numéros de téléphone auxquels envoyer à la fois des messages d'alarme vocaux et des SMS. Le BTEL-GT est disponible dans un boîtier en plastique (ABS) à fixer à l'extérieur de la centrale à laquelle il doit être relié. Le boîtier en plastique est doté d'une protection contre les tentatives de sabotage (ouverture non autorisée) et d'une protection contre l'arrachage (en option). Le BTEL-GT n'a pas besoin de logiciel pour la programmation des différentes options et informations, il est entièrement programmable par le biais d'un clavier alphanumérique et d'un menu vocal consultable grâce au haut-parleur situé à l'arrière. Le BTEL-GT est compatible avec toutes les centrales et les centrales Bentel de la série NORMA8/NORMA4, KYO, ABSOLUTA. Les prestations du BTEL-GT sont étroitement liées à la couverture du réseau GSM, il convient donc de l'installer seulement après avoir réalisé un essai de positionnement afin de déterminer le lieu idéal pour la réception (au moins 1 DEL verte allumée). Pour optimiser l'installation du BTEL-GT, il est possible d'utiliser la fonction de recherche de l'opérateur qui dispose de la meilleure couverture. Le BTEL-GT est doté de:

– 4 entrées d'alarme programmables. Lors de l'activation de l'entrée, l'Avertisseur est en mesure d'envoyer tant bien des messages vocaux que des SMS à 9 numéros maximum.

– 4 sorties de type OC (Collecteur Ouvert), dont 3 programmables sur place avec le clavier et à distance par DTMF et SMS, alors que 1 sortie est réservée aux signalisations des pannes (problème sur réseau GSM ou niveau batterie bas). Le BTEL-GT permet d'enregistrer en mémoire 9 numéros de téléphone de 16 chiffres maximum chacun. Les messages vocaux pourront être enregistrés directement sur l'Avertisseur grâce à la présence d'un microphone et réécoutés au moyen d'un haut-parleur situé sur le fond du boîtier (le microphone et le haut -parleur sont utilisés également pour la fonction mains libres). Ce manuel fournit les instructions pour la programmation et l'utilisation de l'Avertisseur.

 *Ce Avertisseur doit être installé uniquement par des Personnes Qualifiées (une Personne Qualifiée a la préparation technique appropriée et l'expérience nécessaire pour être consciente des dangers auxquels elle pourrait être exposée durant le déroulement d'un travail, et des mesures pour minimiser les risques pour elle-même et pour les autres personnes). Ce Avertisseur doit être installé et utilisé uniquement dans un environnement subissant un degré 2 de pollution maximum, catégorie de surtension II, dans des lieux clos et non dangereux. Ces instructions doivent être utilisées avec le manuel d'installation de la centrale. Toutes les instructions présentes dans ce manuel doivent être observées.*

## **Caractéristiques Générales**

- $\Box$  Menu vocal en 4 langues pour la programmation et l'utilisation.
- $\Box$  4 lignes d'entrée programmables.
- **Possibilité d'associer jusqu'à 3 messages** vocaux pour chaque évènement : 8 messages d'une durée de 8 secondes maximum chacun.
- Contrôle du crédit restant sur les cartes SIM prépayées.
- **Fonction écoute environnementale.**
- **Fonction téléphone mains libres.**
- **Envoi de messages vocaux et de SMS pour** l'activation des entrées.
- **Possibilité de programmer l'activation d'alarmes** avec commande et polarité programmables (positif ou négatif).
- 9 numéros de téléphone (16 chiffres maximum chacun) programmables.
- $\Box$  Protection contre l'inversion accidentelle des pôles de la batterie.
- Contrôles batterie et présence réseau.
- $\Box$  Programmation vocale et depuis clavier.
- □ 1 Sortie OC (Collecteur Ouvert) réservée pour la signalisation des pannes.
- **3 Sorties OC (Collecteur Ouvert) programmables.**
- $\Box$  6 LED de signalisation.
- GSM Quad-Band.
- Antenne intégrée.
- Activation de sorties à distance par reconnaissance de l'appelant et/ou l'envoi de SMS.
- Mémoire des entrées d'alarme pour la gestion d'envois multiples.
- Entrée n. 1 prioritaire.
- **Programmation Entrée 4 pour le blocage des** cycles d'appel.
- Blocage à distance des cycles d'appel.
- □ Nombre de tentatives d'appel programmable.
- $\Box$  Nombre de répétitions du message d'alarme programmable.
- Fonction de recherche de l'opérateur qui dispose de la meilleure couverture GSM.
- **Programmation horloge et calendrier.**
- Message vocal périodique.
- SMS périodique.
- $\Box$  Signalisation batterie faible par SMS.
- $\Box$  Microphone pour enregistrement des messages et fonction mains libres.
- $\Box$  Haut-parleur pour l'écoute des messages enregistrés et fonction mains libres.
- **Gestion des supertouches.**
- Enregistrement/reproduction numérique des messages.
- $\Box$  Protection contre les tentatives de sabotage (ouverture anti-arrachage).
- □ Logement pour un accumulateur de 12 V 1,2 Ah (non fourni).

## INSTALLATION

- *NE passer aucun fil au-dessus du circuit électronique.*
- *Ce Avertisseur doit être installé uniquement par des PERSONNES QUALIFIÉES, dans un lieu clos, sûr et sec, loin des appareils radio-transmetteurs.*
- *Tester la réception du Réseau GSM avant d'installer ce Avertisseur à l'endroit choisi.*

## **Fixation Mécanique**

Ce paragraphe décrit l'installation du BTEL-GT.

- *Les numéros en gras indiqués entre parenthèses carrées [ ] font référence aux composants de la Fig. 1, sauf indication contraire.*
- **1.** Retirer le couvercle en dévissant les quatre vis [**1**].
- **2.** Marquer la position des trous [**6**] pour fixer au mur le fond [**5**].
- **3.** Percer les trous dans le mur au niveau des points marqués précédemment.

#### ! *Attention à ne pas endommager les fils ou les gaines sous saignée.*

- **4.** Passer les câbles pour les branchements à travers l'ouverture sur le fond [**10**].
- **5.** Fixer le fond métallique sur le mur au moyen des chevilles (non fournies).
- **6.** Au besoin, monter le Déviateur Anti-arrachement (en option) [**8**] tel qu'indiqué sur la Figure 1.

#### *Le levier du Déviateur doit être orienté comme sur la Figure 1, sinon le dispositif ne fonctionnera pas correctement.*

- **7.** Réaliser les branchements sur le bornier [**21**] tel que décrit dans le paragraphe "*Branchements*".
- **8.** Brancher le connecteur [**20**] à la batterie de secours avec le câble [**11**].
	- ! *Utilisez uniquement des batteries scellées*
- *Relier les bornes du déviateur antisabotage [16] (voir le paragraphe "Branchements") à la ligne antisabotage ou à une zone appropriée de la centrale. Pour de plus amples informations, lire les instructions de la centrale.*
- *Vous pourriez avoir besoin de retirer le couvercle après l'installation du BTEL-GT afin d'effectuer l'entretien ou la réparation. Dans ce cas, n'oubliez pas que, si le déviateur antisabotage [16] a été relié à la ligne correspondante d'une centrale antivol, celle-ci pourrait provoquer une alarme non désirée. Par conséquent, avant de retirer le couvercle du BTEL-GT, assurez-vous que le groupe alarmes de la centrale est bien interdit (consulter la documentation de la centrale pour obtenir des informations sur comment interdire le groupe alarmes).*
- **9.** Insérer la carte SIM dans le port SIM [**22**] tel que la flèche l'indique, avec les contacts vers le bas (voir Figure 1).

#### *Le PIN de la carte SIM doit être désactivé avant d'introduire celle-ci dans le port SIM.*

- **10.** Contrôler lors de l'allumage que toutes les DEL vertes clignotent, dans cet état le BTEL-GT se trouve dans une phase d'initialisation.
- **11.** Contrôler l'intensité du signal:

– assurez-vous qu'au moins une LED verte soit allumée; toutes les LED vertes allumées indiquent une couverture parfaite;

– si les LED vertes sont éteintes, l'intensité du signal n'est PAS suffisant; pour une intensité acceptable, au moins une LED verte doit être allumée.

- **12.** Fermer le BTEL-GT; placer le Couvercle [**2**] sur le Fond [**5**]; bloquer le Couvercle avec les vis [**1**].
- ! *Avant d'introduire ou de retirer la carte SIM, vérifier que le BTEL-GT n'est PAS alimenté.*

*F*

## **BRANCHEMENTS**

Ce chapitre décrit les bornes du BTEL-GT. La Figure 3 illustre un exemple de branchement.

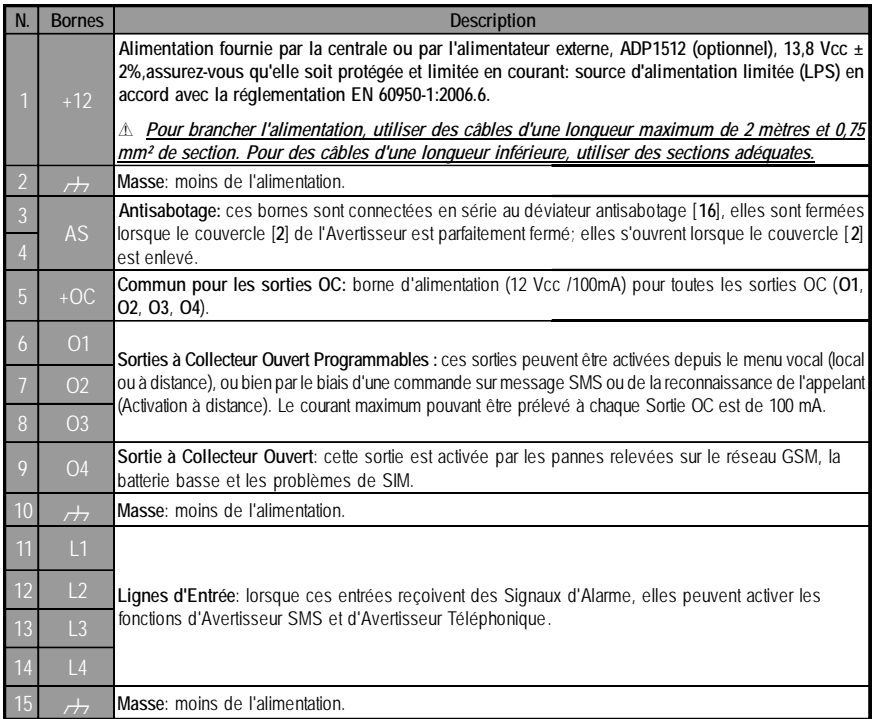

, *Le courant des Collecteurs Ouverts ne peut pas dépasser 100 mA. En cas de besoin de commuter des charges supérieures, utiliser des relais ou nos cartes relais BRM04/12 (12 Vcc) et BRM04/24 (24 Vcc).*

## **Polarité d'activation**

L'Avertisseur dispose de 4 entrées d'alarme, chaque entrée peut être activée avec des signaux à polarité positive ou négative; par défaut, l'Avertisseur est programmé pour s'activer avec les signaux à polarité positive. Pour régler la polarité d'activation, voir le tableau 4.

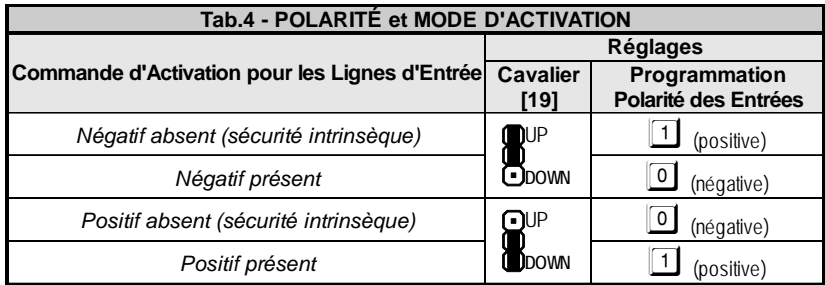

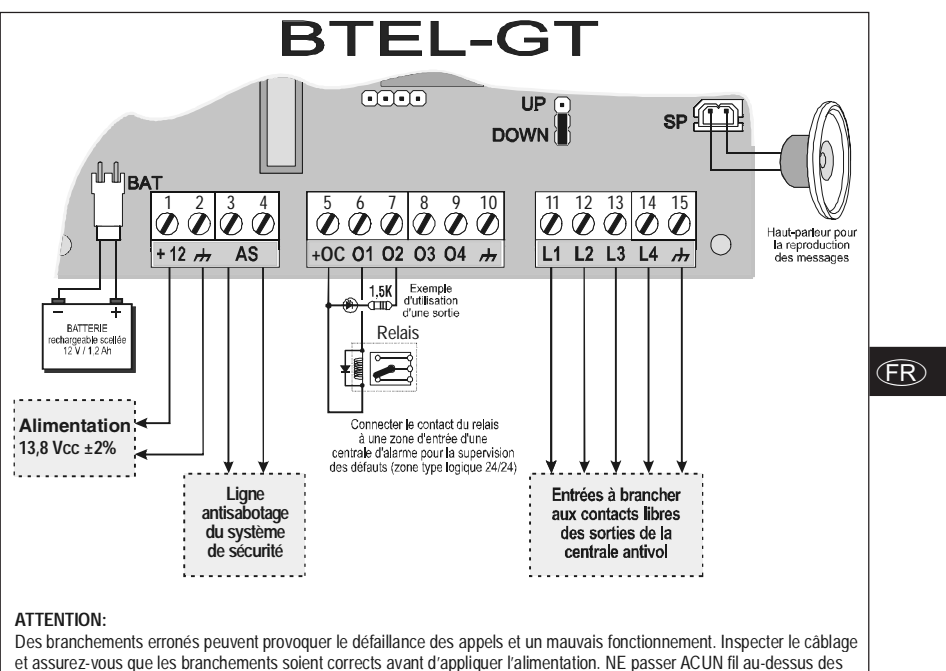

circuits électroniques; maintenir une distance d'au moins 25 mm. Une distance d'au moins 6 mm doit être maintenue sur tous les points entre le câblage à Basse Tension et tous les autres types de câblage PSTN.

*Fig. 3 - Exemple de branchement de l'avertisseur BTEL-GT*

## LED DE SIGNALISATION

Il y a 6 LED; trois LED vertes, une LED rouge, une LED jaune et une LED rouge, qui signalent la connexion, les mauvais fonctionnements, la transmission, l'état du BTEL-GT et la programmation.

 *Durant l'initialisation, les LED clignotent.*

 $\overline{Y}$  VERTE - Les trois LED vertes signalent l'intensité de la couverture GSM et l'état (tableau 5):

- o II Si la **première LED** est **allumée**, la couverture GSM est optimale: elle s'allume uniquement lorsque la seconde et la troisième LED sont allumées.
- all. La **seconde LED**, indique lorsqu'elle est **allumée**, une bonne intensité de champ GSM: cette LED s'allume uniquement lorsque la troisième LED VERTE est allumée;
- Si la **troisième** LED est **éteinte**, le réseau GSM n'est pas disponible. Si cette LED est allumée, le П niveau du signal GSM est bas mais suffisant pour passer les appels vocaux;

 ROUGE - LED normalement éteinte. Si elle est allumée, elle indique un mauvais fonctionnement. Le BTEL-GT contrôle la présence de certaines pannes (par exemple l'absence de réseau GSM ou la batterie faible), la LED rouge restera allumée jusqu'à ce que la panne soit éliminée.

- 븝 JAUNE - Si elle est **allumée**, elle indique un appel en cours sur le réseau GSM (en entrée ou en sortie).
- Æ ROUGE - **Allumée fixe**, elle indique le chargement des données par défaut ou bien la programmation en cours.

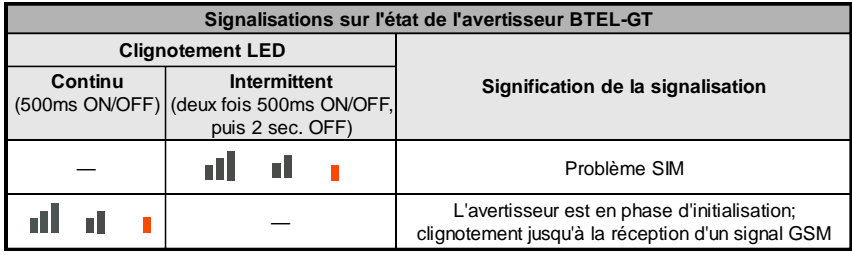

*Tab. 5 - Signalisations sur l'état de l'avertisseur par le biais du clignotement des LED vertes.*

## **MODALITÉS DE FONCTIONNEMENT**

Une fois la langue sélectionnée, le menu vocal de programmation s'activera dans la langue choisie. La possibilité de changer la langue est également disponible à la fois depuis le menu sous la section prévue à cet effet que depuis une séquence de touches (voir paragraphe "*Avancées de l'option->Changer la langue*"). Ceci permet également de programmer le dispositif dans une langue puis de l'utiliser ensuite dans une autre. A l'allumage, aucun message vocal ni de SMS ne sont envoyés tant que le module radio n'est pas complétement initialisé; les éventuelles activations des entrées seront ignorées. Si l'Avertisseur n'est pas en mesure de servir la requête associée à l'activation d'une entrée, elle sera mémorisée et servie lorsque le dispositif sera à nouveau disponible, permettant ainsi la gestion d'envois multiples dus à l'activation de plusieurs entrées en même temps. Pour optimiser l'installation du dispositif, il est possible de recourir à la recherche de l'opérateur qui offre la meilleure couverture.

## **Gestion des priorités**

Le BTEL-GT est en mesure d'envoyer des messages vocaux et SMS. Les messages SMS ont une priorité plus élevée par rapport aux messages vocaux. Si, après un message vocal, des SMS sont présents pour l'envoi en raison de l'activation d'une autre entrée, ils sont servis avant les autres messages vocaux.

, *IMPORTANT - L'entrée n.1 (L1) est prioritaire par rapport aux autres entrées: si l'entrée n.1 (L1) est activée, les cycles d'appel qui la concernent sont tout de même exécutés, même si à ce moment l'avertisseur exécute des cycles relatifs à une autre entrée.*

Par exemple, si un évènement d'alarme se vérifie sur l'entrée 2, puis après quelques secondes un évènement d'alarme se vérifie sur l'entrée 1, le BTEL-GT termine l'envoi du message vocal en cours sur l'entrée 2 puis envoie les messages vocaux relatifs à l'entrée 1. Une fois l'envoi des messages vocaux relatifs à l'entrée 1 terminé, le BTEL-GT recommence à envoyer les messages vocaux à la queue relatifs à l'entrée 2.

, *Lors de l'activation de plusieurs entrées, les évènements d'alarme sont mis à la queue et ils sont éliminés uniquement à la fin de toutes les actions programmées pour chaque entrée.*

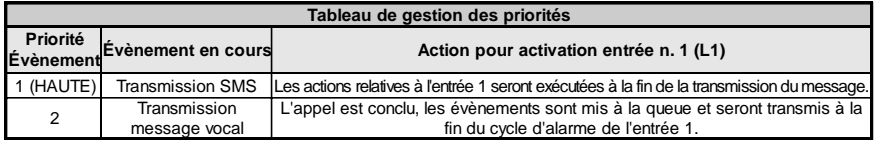

Pour programmer les cycles d'appel, voir le paragraphe "*Paramètres de l'appareil->Option des appels*".

## **PROGRAMMATION**

Grâce à la programmation, vous pouvez régler une série de paramètres nécessaires au fonctionnement du BTEL-GT qui lui permettent de s'adapter au type d'installation et d'utilisation particulier que vous souhaitez en

faire. L'accès au menu Installateur peut être effectué par le biais du clavier  $\blacksquare$ . Le schéma fonctionnel suivant représente le menu Installateur.

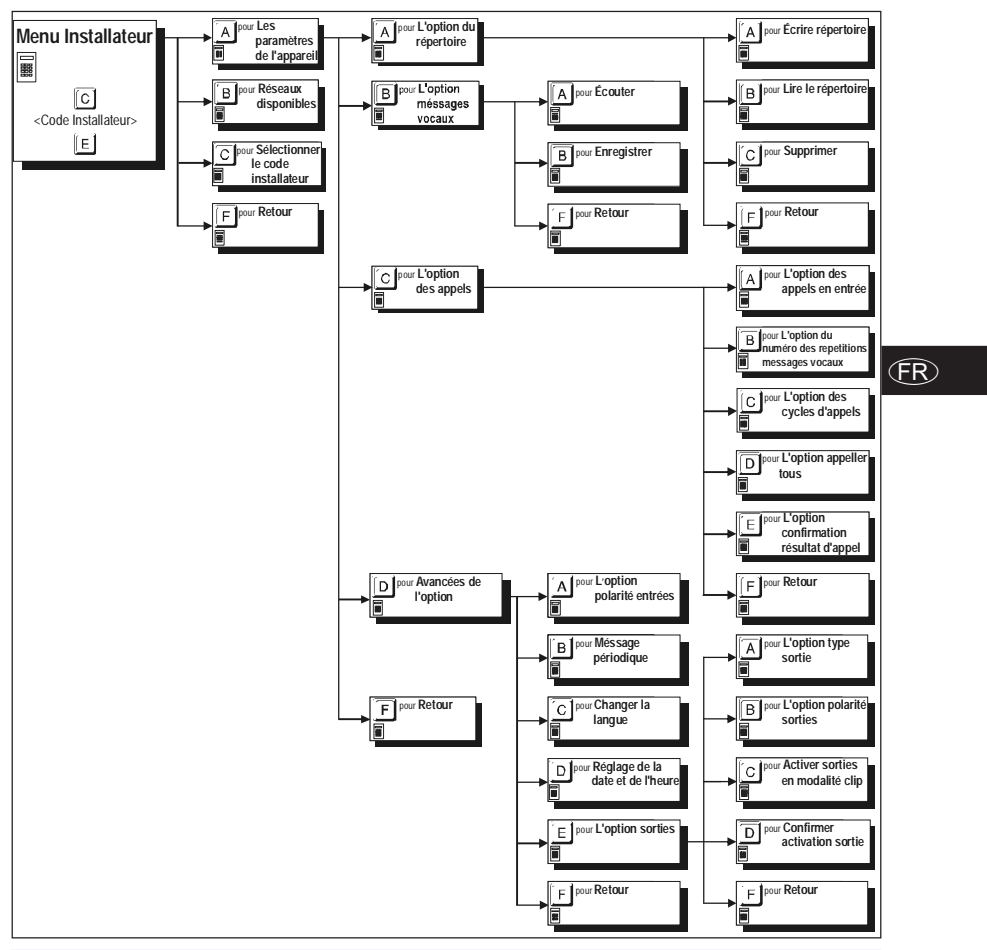

## PROGRAMMATION DEPUIS CLAVIER

Un menu vocal en plusieurs langues permet une programmation claire et rapide. En sélectionnant la langue, le menu vocal de programmation s'activera dans la langue choisie. Le BTEL-GT peut être programmé dans une langue puis utilisé dans une autre. En appuyant sur une série de touches, vous pouvez choisir le paramètre à modifier, puis saisir la valeur désirée pour ce paramètre. Appuyer sur la touche **F** pour sortir du menu courant et revenir en arrière (si vous n'appuyez sur aucune touche, les messages vocaux de chaque niveau du menu seront répétés trois fois avant de revenir au niveau supérieur). Appuyer sur la touche E pour accepter la valeur. Si vous connaissez la série de touches sur lesquelles appuyer, vous pouvez, pour accélérer la programmation, saisir la série durant la reproduction du message du menu vocal sans devoir attendre la reproduction de tout le message.

La pression continue durant 3 secondes de la touche  $E$  à quelque niveau que ce soit du menu permet de revenir à la position de veille. Cette fonction est valide uniquement durant le défilement du menu ou durant la programmation, même si une message vocal du menu est en cours de reproduction. Pour rentrer dans le menu, saisir le **Code Installateur**.

*Si, au cours de la programmation cette fonction est utilisée, les paramètres réglés seront ignorés.*

 *L'activation d'une entrée alors que le Menu Installateur est en fonction ne générera ni les appels vocaux ni les SMS programmés; ces évènements sont mis à la queue pour leur exécution à la sortie du Menu Installateur.*

## **Rétablissement des données par défaut**

Pour rétablir les données par défaut, couper toutes alimentations du dispositif, puis appuyer en même temps sur les touches **1,5,9** et **F**, remettre à nouveau sous tension en appuyant sur les touches durant environ 3 secondes. Durant la procédure, la LED de signalisation ROUGE **et est allumée** (voir le paragraphe "*LED de signalisation*").

## **Accès à la programmation**

Lors du premier allumage ou du redémarrage dû au rétablissement des données par défaut, le BTEL-GT demande quelle langue utiliser, tel que décrit ci-dessous: *= Italien, = Anglais*, *= Français, = Espagnol*

Appuyer sur la touche relative à la langue à utiliser, pour confirmer le choix appuyer sur la touche  $\mathbb E$ . Pour pouvoir effectuer la programmation depuis le clavier, effectuer l'accès en saisissant sur le clavier du BTEL-GT un **Code Installateur** valide selon le schéma suivant:

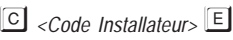

où le *<Code Installateur>* est un numéro formé de 5 chiffres (le code installateur par défaut est **11111**). Si le code est saisi correctement, vous accédez au **Menu Installateur**.

- *IMPORTANT La pression durant 3 secondes de la touche n'annule pas l'opération de saisie du Code Installateur: si vous vous apercevez que le Code que vous êtes en train de saisir est erroné, vous devez attendre quelques secondes afin que l'opération soit annulée automatiquement ou bien appuyer sur la touche* - *pour terminer malgré tout la saisie puis réessayer.*
- *L'accès à la programmation est signalé par l'allumage de la LED ROUGE (voir le paragraphe "LED de signalisation").*

## **Paramètres de l'appareil**

Dans cette section, vous pouvez programmer les principaux paramètres du BTEL-GT.

## **Option du répertoire**

 *L'avertisseur est fourni, par défaut, sans aucun numéro de téléphone programmé.*

### *Écrire répertoire*

Pour programmer un numéro de téléphone, saisir la série de touches suivante:

*<Position n.> <Numéro téléphonique>* 

où la <*Position n.>* est un chiffre de **[1]** à **[9]** et <*Numéro téléphonique>* est un numéro de 16 chiffres maximum. Par exemple,  $\Box \Box \Box \Box \Box \Box \Box \Box \Box$   $\Box$   $\Box$   $\Box$  (le numéro de téléphone programmé dans le répertoire à la position n.1 est 3470).

 *L'avertisseur peut mémoriser 9 numéros de téléphone maximum: chaque numéro peut être composé de 16 chiffres maximum.*

### *Lire le répertoire*

Pour lire le numéro de téléphone programmé, saisir la série de touches suivante:

*<Position n.>*

où <*Position n.*> est un chiffre de  $\boxed{1}$  à  $\boxed{9}$ .

Si, par exemple, vous souhaitez afficher le troisième numéro de téléphone programmé (position n. 3), saisissez  $\boxed{A}$   $\boxed{A}$   $\boxed{B}$   $\boxed{3}$ 

### *Supprimer le numéro de téléphone*

Pour effacer un numéro de téléphone programmé, saisir la série de touches suivante:

- *<Position n.>*

où <*Position n.*> est un chiffre de  $\boxed{1}$  à  $\boxed{9}$ .

Si, par exemple, vous souhaitez effacer le troisième numéro de téléphone programmé (position n. 3),  $s$ aisissez  $\boxed{A}$   $\boxed{C}$   $\boxed{3}$ 

### **Option méssages vocaux**

Le BTEL-GT offre la possibilité d'enregistrer jusqu'à 8 messages vocaux d'une durée maximum de 8 secondes chacun, ces messages peuvent en outre être enchaînés (maximum 3) de sorte à pouvoir former des messages plus complexes.

### *Écouter votre message vocal*

Pour écouter un message vocal, saisir la série de touches suivante:

*<Message Vocal n.>*

où <*Message Vocal n.*> est un chiffre de  $\boxed{1}$  à  $\boxed{8}$ .

*Pour interrompre avant la fin la reproduction du message, appuyer sur la touche .*

### *Enregistrer un message vocal*

Pour enregistrer un message vocal, saisir la série de touches suivante:

$$
A \quad B
$$
<sub>8</sub> *Message Vocal n.*

où <*Message Vocal n.*> est un chiffre de  $\Box$  à  $\Box$ .

**1.** Maintenir appuyée la touche <sup>1</sup> et enregistrer le message. Relâcher la touche <sup>1</sup> pour terminer l'enregistrement (la durée maximum du message est de 8 secondes).

*Dès ce moment, tout enregistrement effectué précédemment pour ce message EST EFFACÉ.*

**2.** Au besoin, enregistrer d'autres messages en répétant la procédure depuis le point **1**.

## **Option des appels**

Les réglages des appels vocaux peuvent être réglés dans cette section. L'avertisseur est fourni, par défaut, sans aucune option programmée.

### *Option des appels en entrée*

Lors de l'activation de l'entrée, le BTEL-GT est en mesure d'envoyer des messages vocaux à 9 numéros maximum. Dans cette section, vous pouvez associer aux entrées les numéros de téléphone à appeler et les messages vocaux à envoyer. Vous pouvez programmer l'entrée n.4 (L4), plutôt que l'appel sur entrée, pour réaliser la fonction de '*Bloquer l'appel*' (bloquer les cycles d'appel et l'envoi de SMS) lors de l'activation de l'entrée n.4 (L4). Pour la programmation, saisir la série de touches suivante:

- *<Entrée n.><Numéro téléphonique><Message vocal>*

où:

 $\leq$ *Entrée n.*> est le numéro de l'entrée à programmer (de  $\boxed{1}$  à  $\boxed{4}$ );

<*Numéro téléphonique>* est la position du numéro téléphonique à appeler (de <sup>1</sup> à <sup>5</sup>1). Saisir un ou plusieurs chiffres afin de spécifier la position du numéro téléphonique. Par exemple, si vous souhaitez que l'avertisseur appelle le 3ème, le 4ème et le 7ème numéro téléphonique, saisir **3**<sup>1</sup>1 puis la touche **E** pour confirmer. Pour désactiver, appuyer sur la touche  $[0, \cdot]$ ;

*B* Sur l'entrée n.4 (L4), en saisissant la touche **B** au lieu de la position du numéro *téléphonique, vous pouvez activer le blocage de l'appel. En appuyant sur la touche* - *vous retournez immédiatement au menu précédent sans aucun message de confirmation.*

*F*

<*Message vocal*> correspond au numéro des messages vocaux à attribuer (de **1** à <sup>8</sup>B). Au maximum, 3 messages vocaux peuvent être sélectionnés (par exemple les messages **[1568**), les chiffres en trop ou les chiffres répétés (par exemple  $\boxed{1}$   $\boxed{3}$   $\boxed{8}$ ) seront ignorés;

 *Les messages sélectionnés seront reproduits dans l'ordre: par exemple, si les messages n. 2, 3 et 1 sont sélectionnés, ils seront reproduits dans l'ordre n. 1, 2 e 3.*

 *Un <Message vocal> sera envoyé uniquement si tous les messages qui le composent sont valides (s'ils ne sont pas vides).*

 $*$  *Si la touche*  $\mathbf{\mathbf{E}}$  est enfoncée (voir le paragraphe "Programmation depuis clavier") durant la *programmation, les informations saisies seront ignorées et celles précédentes conservées.*

### *Option du numéro des repetitions messages vocaux*

Pour programmer le nombre de répétitions des messages vocaux, saisir la série de touches suivante:

- *<Numéro répétitions>*

où <*Numéro répétitions*> correspond au numéro de répétitions requises (de  $\Box$  à  $\Box$ ). Le numéro de répétitions programmé par défaut est **1** (pour envoyer une seule fois le message vocal).

### *Option des cycles d'appels*

Lorsqu'un évènement d'alarme se vérifie, les numéros de téléphone présents dans le répertoire et associés à l'entrée activée sont appelés (en suivant l'ordre des numéros dans le répertoire) et les messages vocaux programmés sont reproduits. La programmation des cycles d'appel permet d'effectuer d'autres tentatives sur les numéros à appeler qui, pour quelque raison que ce soit, n'ont pas répondu à l'appel (occupé, pas joignable ou pas de réponse). Si l'appel réussit, l'avertisseur n'appellera pas les numéros successifs, à moins que l'option "*Appeler tous*" n'ait été sélectionnée. Pour programmer les cycles d'appel à effectuer pour chaque numéro de téléphone programmé, saisir la série de touches suivante:

- -*<Cycles d'appels>*

où *<Cycles d'appels>* correspond à combien de fois le cycle d'appels doit être répété (de **I** à <sup>1</sup>a ). Le nombre de cycles d'appels programmé par défaut est **1** (pour effectuer un seul cycle d'appels). Les cycles d'appels s'activent avec un délai de plus en plus grand: 1, 2, 5, 10, 15, 20, 25, 30 minutes.

 *L'entrée n.1 (L1) est prioritaire par rapport aux autres, si l'entrée n.1 (L1) est activée, le cycle d'appels relatif est exécuté, même si au même moment les cycles relatifs à une autre entrée sont en cours.*

### *Option appeller tous*

Lors de l'activation d'une entrée, le message est envoyé à tous les numéros de téléphone associés à cette entrée, même si l'un des numéros a répondu. Pour programmer cette fonction, saisir la série de touches suivante:

- (pour **Activer**);

**A C D C** (pour **Désactiver** - Réglage par défaut)

### *Option confirmation résultat d'appel*

Si cette option est activée, le BTEL-GT considère que seuls les appels vocaux confirmés par l'utilisateur ont été exécutés avec succès. Si la "*confirmation résultat d'appel*" est activée, il faudra, après avoir reçu le message vocal et avant que le dispositif n'ait raccroché, donner la confirmation de la réception en appuyant sur la touche  $\square$  ou bien  $\square$  sur le clavier du téléphone (DTMF). Si vous n'appuyez pas sur la touche  $\square$  ou bien l'appel est considéré échoué et le cycle d'appels programmé sera exécuté (voir le paragraphe *Option des cycles d'appels*). Pour programmer cette fonction, saisir la série de touches suivante:

- A **C E A** (pour **Activer**)
- **A C E C** (pour Désactiver Réglage par défaut)
- *Si vous activez la "Confirmation résultat d'appel", la pression de la touche met immédiatement fin à l'appel alors que la pression de la touche permet d'accéder au menu vocal.*

 *Dans certains cas, le BTEL-GT peut mal interpréter la réponse des répondeurs, messages de bienvenue de l'opérateur GSM, etc., il est donc conseillé d'activer la "Confirmation résultat d'appel".*

## **Avancées de l'option**

Ce paragraphe décrit principalement les procédures pour la programmation de la modalité de fonctionnement des entrées et des sorties ainsi que les caractéristiques de gestion avancée du combinateur.

### *Option polarité entrées*

Pour programmer la modalité d'activation des 4 entrées (pour plus d'informations, voir le paragraphe "*Branchements->Polarité d'activation*"), saisir la série de touches suivante:

- *<Entrée n.><Polarité>*

où <*Entrée n.>* est le numéro de l'entrée à programmer (de **[1]** à [4]) et <*Polarité*> peut être positive **[1]** (par défaut) ou négative <sup>1</sup>. Par exemple **A D A P D** programme l'entrée n.2 avec polarité négative.

### *Message périodique*

Ce menu permet de programmer la transmission périodique du message vocal n.8 au numéro de téléphone programmé dans le répertoire comme n.1. Pour plus d'informations, consulter le paragraphe "*Paramètres de l'appareil->Option du répertoire*" et "*Paramètres de l'appareil->Option méssages vocaux*". Pour la programmation, saisir la série de touches suivante:

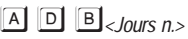

où <*Jours n.*> correspond au nombre de jours (de  $\Box$ ) a  $\Box$   $\Box$ ), pour désactiver la transmission appuyer sur  $\boxed{0}$ . Par défaut, la valeur programmée est 0 (désactivé).

### *Changer la langue*

Ce menu permet de changer la langue du guide vocal. Pour la programmation, saisir la série de touches suivante: - *<Langue>*

où <*Langue*> correspond à : **A**=Italien  $B$ =Anglais  $\square$ =Français  $D = E$ spagnol.

### *Réglage de la date et de l'heure*

Pour la programmation, saisir la série de touches suivante:

- - <*Heure*><*Minutes*><*Jour*><*Mois*><*Année*>

pour chaque paramètre <*Heure*><*Minutes*><*Jour*><*Mois*><*Année*>, saisir deux chiffres, par exemple pour programmer le jour 3 appuyer sur les touches  $\Box$  pour l'année 2012 appuyer sur les touches  $\Box$  2.

 *Après la programmation d'une nouvelle date, les éventuels SMS périodiques et les messages périodiques devront être reprogrammés.*

### *Option sorties*

Les 4 Sorties à Collecteur Ouvert peuvent être activées automatiquement (lorsque des évènements programmés se vérifient). Ce menu permet de programmer les Sorties, leur polarité au repos (N.C. ou N.A.), 'Monostable' ou bien 'Bistable', l'activation au moyen de la reconnaissance de l'appelant et la confirmation de l'activation de la sortie.

### *Option type sortie*

Les sorties à Collecteur Ouvert OC1, OC2 et OC3 peuvent être réglées comme **Bistables** (l'activation et la désactivation se font grâce à 2 commandes distinctes) ou bien comme **Monostables** (la sortie reste active durant le **Temps d'Activation**, au terme duquel elle repasse à l'état de repos). La sortie OC4 est du type **Bistable**. Pour la programmation, saisir la série de touches suivante:

A **D E A**<sub><Sortie n.>**B** (pour **Bistable**)</sub>

- *<Sortie n.><Temps d'activation>* (pour **Monostable** - Réglage par défaut)

où <*Sortie n.*> est le numéro de la sortie à programmer (de à -) et le <*Temps d'activation*> en secondes de  $\boxed{1}$  à  $\boxed{99}$  (par défaut, 10 secondes).

*F*

*Les Sorties CO de type Monostable repassent à l'état de repos après le Temps d'activation programmé.*

### *Option polarité sorties*

Cette section permet de programmer la polarité au repos des sorties à Collecteur Ouvert OC1, OC2 et OC3 (la sortie à Collecteur Ouvert OC4 est réservée et **Normalement Fermée**) comme:

- *<Sortie n.>* (pour **Normalement Ouvert** - Réglage par défaut)

- *<Sortie n.>* (pour **Normalement Fermé**)

où < Sortie n.> est le numéro de la sortie à programmer (de <sup>1</sup> à <sup>3</sup>).

### *Activer sorties en modalité clip*

Cette section permet d'associer l'activation des sorties correspondant à l'appel de certains numéros de téléphone présents dans le répertoire. Pour activer la sortie sur reconnaissance de l'appelant, programmer le numéro de téléphone dans la section "*Option du répertoire*" (voir paragraphe *Paramètres de l'appareil*). La sortie est activée "sans frais" car l'Avertisseur, après avoir reconnu l'appelant, active la sortie et l'utilisateur peut raccrocher avant que l'Avertisseur ne réponde. Pour la programmation, saisir la série de touches suivante:

- *<Sortie n.><Numéros téléphoniques>*

où <*Sortie n.>* est le numéro de la sortie à programmer (de <sup>11</sup> à <sup>31</sup>) et <*Numéros téléphoniques>* correspond à la position des numéros de téléphone programmés dans le répertoire (1 à 3 positions peuvent être spécifiées).

- *Pour effacer la programmation d'une sortie, ne saisir aucun chiffre pour la position du numéro de téléphone à appeler.*
- *Seules les sorties O1, O2 et O3 peuvent être activées au moyen de la Reconnaissance de l'Appelant.*

### *Confirmer activation sortie*

Cette section permet de programmer l'envoi d'une confirmation d'activation de la sortie. Si cette option est programmée, lorsque l'activation d'une sortie est exécutée avec succès, une confirmation est envoyée à l'utilisateur. La confirmation consiste en:

- une sonnerie si l'activation de la sortie a lieu au moyen de la reconnaissance de l'appelant.
- un SMS contenant la même commande reçue par le BTEL-GT dans le cas d'une activation de la sortie par SMS.

Pour activer ou désactiver, saisir la série de touches suivante:

- -*<Sortie n.>* (pour **Activer**)

- -*<Sortie n.>* (pour **Désactiver** - Réglage par défaut)

## **Réseaux Disponibles**

### *Pour effectuer la vérification, la carte SIM ne doit pas être introduite dans le porte SIM.*

Cette section permet de vérifier l'intensité de la couverture dans le lieu choisi pour l'installation, afin d'identifier quel est l'opérateur qui assure la meilleure couverture. Pour la vérification, saisir la touche **B**. Le quide vocal, après environ 15 secondes d'attente, commencera à dresser la liste des codes des opérateurs reçus (voir le tableau page 4, ou bien consulter le tableau à l'adresse http://en.wikipedia.org/wiki/Mobile Network Code) puis l'intensité du signal (**bas**, **moyen**, **bon**, **optimal**).

*Durant cette vérification, les 3 DEL VERTES clignotent (voir paragraphe "LED de signalisation").*

## **Sélectionner le Code Installateur**

Le code installateur programmé par défaut est **11111**, pour le modifier, saisir la série de touches suivante:

*<Nouveau code><Répéter Nouveau Code>*

où <*Nouveau code*> est un numéro composé de 5 chiffres.

 *Seulement si les codes saisis sont identiques et différents du Code Utilisateur, vous pourrez revenir au menu principal, sinon vous devrez saisir de nouveau le code.*

## PROGRAMMATION À DISTANCE PAR SMS

En modalité Avertisseur SMS, un ou plusieurs numéros de téléphone auxquels envoyer des messages SMS précédemment programmés peuvent être également programmés lorsque certains évènements se vérifient:

- O Signaux d'Alarme pouvant se présenter sur une ou plusieurs des 4 Lignes d'Entrée.
- Test Batterie Basse. 2 SMS peuvent être programmés: un de Panne et un de Rétablissement.
- Envoi de SMS Périodique avec une période programmable.
- Envoi de SMS pour le contrôle du crédit restant.

### **Activation des entrées**

Le BTEL-GT peut envoyer un message SMS aux numéros présents dans le répertoire lorsque l'un des évènements d'activation des entrées se vérifie. Pour ce faire, un SMS de programmation doit être envoyé selon la syntaxe suivante:

*#Codice Installateur#INA#Entrée#Numéros Destinataires#Texte SMS#*

### où, entre les caractères *#* **:**

- □ Code Installateur; code numérique 5 chiffres (de 00000 à 99999). Le code installateur par défaut est **11111**.
- □ *INA;* commande de programmation SMS pour activation entrée.
- *Entrée;* identifiant de l'entrée (**IN1**, **IN2**, **IN3**, **IN4** correspondant aux entrées L1, L2, L3 e L4).
- *Numéros Destinataires;* position du numéro de téléphone dans le répertoire (voir "*Paramètres de l'appareil->Option du répertoire*"). Pour envoyer le SMS à plusieurs numéros de téléphone présents dans le répertoire, séparer le numéro avec une virgule (par exemple 2,3,5 envoi le SMS aux numéros de téléphone avec les positions n.2, 3 et 5).
- □ *Texte SMS;* saisir le message SMS à envoyer (maximum 100 caractères). Pour désactiver l'envoi du message ne pas saisir le texte.

### **Signalisation Batterie Basse**

Lorsqu'une panne de type batterie basse se vérifie sur la batterie, vous pouvez envoyer un message SMS de signalisation à un numéro téléphonique programmé. Pour ce faire, un SMS de programmation doit être envoyé selon la syntaxe suivante:

*#Code Installateur#BAT#Numéro Destinataire#Texte Batterie Basse#Texte Rétablissement#Activation#*

- où, entre les caractères *#* **:**
- *Code Installateur;* code numérique 5 chiffres (de 00000 à 99999). Le code installateur par défaut est **11111**.
- □ *BAT;* commande de programmation pour l'envoi de la signalisation de la batterie basse.
- *Numéro Destinataire;* saisir le numéro de téléphone du destinataire (pas sa position dans le répertoire téléphonique). Le numéro de téléphone peut également ne pas figurer dans le répertoire.
- *Texte Batterie Basse;* saisir le message SMS à envoyer pour signaler la *Batterie Basse* (maximum 50 caractères).
- *Texte Rétablissement;* saisir le message SMS à envoyer pour signaler le *Rétablissement Batterie* (maximum 50 caractères).
- *Activation;* saisir **1** pour activer l'envoi des SMS ou bien **0** pour désactiver (dans ce cas les champs *Numéro Destinataire*, *Texte Batterie Basse* et *Texte Rétablissement* seront ignorés).

## **SMS Périodique**

Envoyer un SMS de programmation selon la syntaxe suivante:

*#Code Installateur#PER#Numéro Destinataire#Texte SMS#Période#*

- où, entre les caractères *#* **:**
- *Code Installateur;* code numérique 5 chiffres (de 00000 à 99999). Le code installateur par défaut est **11111**.
- □ PER; commande de programmation pour l'envoi du SMS périodique.
- *Numéro Destinataire;* saisir le numéro de téléphone du destinataire (pas sa position dans le répertoire téléphonique). Le numéro de téléphone peut également ne pas figurer dans le répertoire.
- □ *Texte SMS;* saisir le message SMS à envoyer (maximum 100 caractères).
- *Période;* période exprimée en jours de 1 à 365 (saisir **0** pour désactiver et ignorer le champ *Texte SMS*).

*F*

 *Le message périodique sera envoyé selon le rythme journalier imposé et toujours à l'heure à laquelle il a été programmé.*

## **Contrôle du crédit restant**

 *Le service de gestion du crédit des cartes SIM prépayées peut être suspendu selon la volonté de l'opérateur du réseau GSM concerné.*

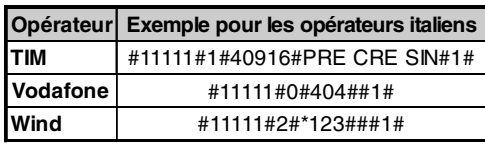

Le crédit restant sur la carte SIM prépayée peut être contrôlé. S'il est programmé, le **numéro du répertoire** reçoit (le numéro doit figurer dans le répertoire téléphonique, voir "*Paramètres de l'appareil->Option du répertoire*"), un SMS contenant les informations

fournies par l'opérateur sur le crédit restant. Pour ce faire, selon le type d'opérateur utilisé, envoyer un SMS de programmation selon la syntaxe suivante:

*#Code Installateur#Type Requête#Numéro Requête#Texte SMS#Intervalle#*

- où, entre les caractères *#* **:**
- *Code Installateur;* code numérique 5 chiffres (de 00000 à 99999). Le code installateur par défaut est **11111**.
- *Type Requête;* choix du type de requête (0=Appel, 1=SMS, 2=Commande de réseau, 3=Rétablissement des réglages du crédit restant).
- *Numéro Requête;* numéro de téléphone à appeler ou auquel envoyer un SMS pour demander l'information sur le crédit restant (par exemple; 404=Vodafone, 40916=TIM).
- *Texte SMS;* chaîne utilisée à la fois pour l'envoi de SMS etpour les requêtes effectuées par le biais d'une commande de réseau (par exemple; PRE CRE SIN).
- *Intervalle;* saisir l'intervalle (de 1 à 3600 minutes) dans lequel l'information sur le crédit restant à renvoyer au numéro qui en a fait la requête devra parvenir à l'opérateur.

## MISE À JOUR FIRMWARE DE LA CARTE

Pour effectuer la mise à jour du firmware, le câble PC-Link (voir la figure 1) doit être branché entre le connecteur [**17**] du BTEL-GT et un port COM du PC, l'application **BTEL-GT FW Update** et le fichier de mise à jour peuvent être téléchargés depuis le site Bentel. Attention au sens d'insertion du connecteur du câble PC-Link utilisé. Une fois le branchement effectué, sélectionner le port COM utilisé et le fichier de mise à jour et cliquer sur la touche **Avant**: l'application affichera les informations relatives au dispositif relié. Cliquer sur la touche **Avant** pour mettre à jour le firmware. En cas de problèmes de communication, contrôler le branchement et le réglage du port en série ou bien utiliser un convertisseur USB-RS232 différent.

 *Pour installer et exécuter l'application "BTEL-GT FW Update", vous devez disposer des droits d'administration du PC. Il est conseillé de désactiver l'antivirus et/ou le pare-feu en cas de problèmes lors de l'installation de l'application.*

## UTILISATION

#### *ATTENTION - Le fonctionnement du BTEL-GT est garanti uniquement si l'installation et la programmation de l'appareil ont été effectuées par du personnel qualifié.*

Le menu Utilisateur permet d'utiliser le BTEL-GT. L'accès au menu Utilisateur peut être exécuté localement grâce au clavier ou bien à distance. Le menu Utilisateur est représenté sur le schéma ci-dessous. Le

symbole  $\Box$  indique les onglets du menu auxquels accéder avec le clavier; le symbole  $\Box$  indique les onglets auxquels accéder à distance.

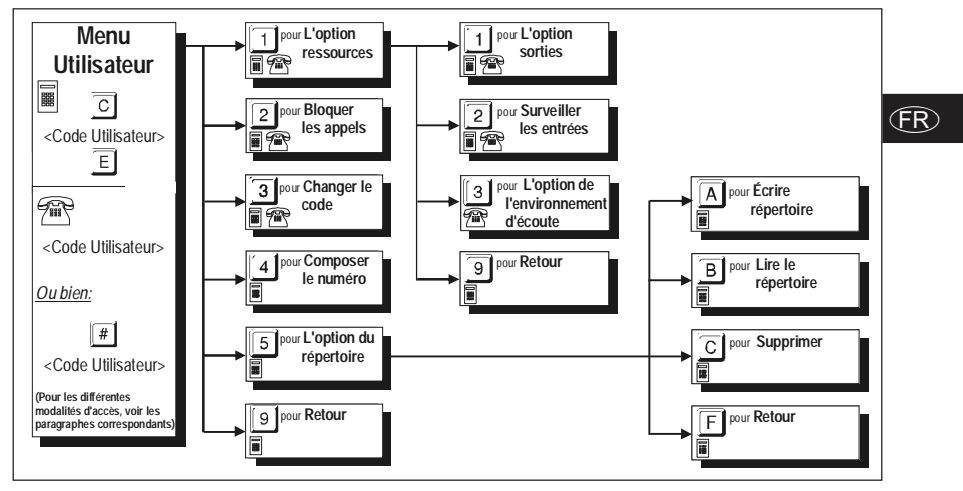

 *Lorsque vous êtes dans le Menu Utilisateur, les activations des entrées sont mises à la queue et gérées à la sortie de menu.*

## **Programmation depuis le clavier**

Les paramètres du BTEL-GT peuvent être programmés sur place grâce au clavier. Un menu vocal permet une programmation claire et rapide. En appuyant sur une combinaison de touches, vous pouvez choisir le namètre à modifier puis saisir la valeur désirée pour ce paramètre. Appuyer sur la touche **9** (touche **F** lorsque vous êtes dans le menu *option du répertoire*) pour sortir du menu courant et revenir en arrière (si vous n'appuyez sur aucune touche, les messages vocaux de chaque niveau du menu seront répétés 3 fois avant de revenir au niveau supérieur). Appuyer sur la touche  $\Box$  pour accepter la valeur. Si vous connaissez la combinaison de touches sur lesquelles appuyer, vous pouvez accélérer la programmation en saisissant la séquence pendant la reproduction du message du menu vocal sans attendre la reproduction de tout le message. La pression continue durant 3 secondes de la touche  $E$  à quelque niveau que ce soit du menu permet de revenir à la position de veille. Cette fonction est valide uniquement durant le défilement du menu ou durant la programmation, même si un message vocal du menu est en cours de reproduction. Pour rentrer dans le

menu, le **Code Utilisateur** doit être saisi.

 *Si, au cours de la programmation, cette fonction est utilisée, les paramètres réglés seront ignorés.* Pour accéder au **Menu Utilisateur**, saisir la série de touches suivante:

*<Code Utilisateur>*

où *<Code Utilisateur>* est un numéro formé de 5 chiffres (par défaut, le code est **00000**).

*L'accès à la programmation est signalé par la DEL ROUGE allumée*  $\mathbb{F}$  *(voir le paragraphe "LED de signalisation").*

 *IMPORTANT - La pression durant 3 secondes de la touche n'annule pas l'opération de saisie du Code Utilisateur: si vous vous apercevez que vous être en train de saisir un code erroné, vous devez attendre quelques secondes afin que l'opération soit annulée automatiquement ou bien saisir la touche* - *pour terminer malgré tout la saisie puis réessayer.*

 *ATTENTION - Si, au moment d'entrer dans le menu utilisateur, le code utilisateur est saisi alors qu'un appel est en cours (LED jaune allumée), la pression des touches ne sera pas confirmée par un son mais le code sera malgré tout accepté et il sera possible d'entrer dans le menu à la fin de l'appel. Le code utilisateur ne peut pas être saisi au début ou à la fin d'un appel (commutation de la LED jaune).*

## **Programmation à distance**

L'utilisateur peut effectuer certaines opérations à distance par téléphone GSM ou PSTN (dans ce cas vous devez avoir un téléphone à touches). Dans ce cas également, le guide vocal est une aide à la programmation. Pour les opérations à distance, vous devez entrer dans le menu de contrôle à distance. Vous pouvez accéder au menu de contrôle à distance selon les modalités disponibles suivantes:

**1)** Par le biais d'un appel vocal du BTEL-GT; dans ce cas vous pourrez accéder au menu durant la

reproduction du message vocal et avant que le BTEL-GT ne raccroche, en appuyant sur la touche  $\vert \frac{\#}{\cdot} \vert$ .

Lorsque le BTEL-GT reconnaît la touche  $\overline{H}$ , il émet une double tonalité (bip-bop) de confirmation, vous pouvez alors saisir le <*Code Utilisateur*>.

**2)** Au moyen d'un appel adressé au BTEL-GT avec un numéro de téléphone programmé dans le répertoire, le BTEL-GT accepte l'appel lorsqu'il reconnaît le numéro de téléphone et émet une double tonalité (bip-bop) de confirmation; vous pouvez alors saisir le <*Code Utilisateur*>.

Le <*Code Utilisateur*> est un numéro formé de 5 chiffres (par défaut, le code est **00000**).

Si, au bout de 10 secondes, vous n'appuyez sur aucune touche, l'appel en cours prend fin. Si le <*Code Utilisateur*> saisi est correct, le BTEL-GT reproduit le message vocal "CODE ACCÉPTÉ" puis, après une pause de 2 secondes, commence la reproduction du menu vocal; si, en revanche, le code saisi est erroné, le dispositif reproduira le message vocal "CODE ÉRRONÉ" suivi d'une tonalité (bop). Le nombre maximum de tentatives pour saisir le <*Code Utilisateur*> est de 3, au terme desquelles le BTEL-GT raccrochera et reprendra ses opérations habituelles (par exemple, la remise d'un message vocal à un autre numéro). Si le <*Code Utilisateur*> saisi est valide, vous accédez au **Menu Utilisateur** depuis lequel vous pourrez effectuer les opérations suivantes: *Option sorties*, *Surveiller les entrées*, *Option de l'environnement d'écoute*, *Bloquer les appels* et *Changer le code*.

## **Option ressources 日雷**

Dans cette section, vous pouvez gérer les caractéristiques principales nécessaires pour le bon fonctionnement du BTEL-GT.

### *Option sorties*

Une fois entré dans cette section, le guide vocal commence à faire la liste de la programmation effectuée pour chaque sortie. Pour accéder à cette programmation, saisir la série de touches suivante 11 1, un message vocal informe l'utilisateur de l'état de la première sortie (O1). Appuyer sur la touche  $\overline{11}$  pour activer la sortie ou bien sur  $\boxed{\circ}$  pour désactiver, pour sortir appuyer sur la touche  $\boxed{\circ}$ . L'opération est répétée pour les sorties O2 et O3.

### *Surveiller les entrées*

Pour connaître l'état d'activation/désactivation des autres entrées (L1, L2, L3 et L4), saisir la série de touches suivante:

 $\boxed{1}$   $\boxed{2}$ 

### **Option de l'environnement d'écoute**

Vous pouvez activer cette fonction pour écouter, à travers un microphone très sensible, ce qu'il se passe au sein de la zone protégée. Pour activer/désactiver l'écoute environnementale, saisir la série de touches suivante:

**1 3 1** (pour **Activer**)

- (pour **Désactiver**)

### **Bloquer les appels**

Une fois informé de la situation d'alarme ou bien en cas de fausse alarme, vous pouvez bloquer l'avertisseur téléphonique (et donc les éventuels appels et l'envoi de SMS, y compris ceux en cours). Pour ce faire, il

suffit après être entré dans le menu Utilisateur, d'appuyer sur la touche 2.

#### *<sup><sup>2</sup>*</sup>  $ATTFNITION$  ·

**—** *Pour bloquer les appels, vous pouvez également utiliser l'entrée n.4 (L4) branchée et programmée de façon adéquate.*

**—** *Si, au moment d'entrer dans le menu utilisateur, le code utilisateur est saisi alors qu'un appel est en cours (LED jaune allumée), la pression des touches ne sera pas confirmée par un son mais le code sera malgré tout accepté et il sera possible d'entrer dans le menu à la fin de l'appel. Le code utilisateur ne peut pas être saisi au début ou à la fin d'un appel (commutation de la LED jaune).*

*F* **—** *Si la "Confirmation résultat d'appel" est activée, vous devez appuyer sur la touche ou bien*

- *sur le clavier d'un téléphone PSTN ou GSM (après avoir reçu le message vocal et avant que le dispositif n'ait raccroché) pour confirmer la réception du message vocal et ne plus recevoir d'appels sur votre numéro (sans cependant bloquer l'avertisseur téléphonique).*

### **Changer le code**

Le code utilisateur programmé par défaut est **00000**, pour le modifier, saisir la série de touches suivante:

-*<Nouveau code><Répéter Nouveau Code>*

où <*Nouveau code*> est un numéro composé de 5 chiffres.

### **Composer le numéro**

Pour appeler un numéro de téléphone en modalité "mains libres", saisir la série de touches suivante:

*<Numéro téléphonique>*

où pour <*Numéro téléphonique*>, saisir le numéro à appeler (maximum 16 chiffres).

## **Option du répertoire**

 ${}^{\circ}\!\!{\circ}$  ATTENTION- Pour sortir du menu option du répertoire et revenir en arrière, appuyer sur la touche  $\boxdot$ .

### *Écrire répertoire*

Pour programmer un numéro de téléphone, saisir la série de touches suivante:

*<Position n.> <Numéro téléphonique>*

où la <*Position n.>* est un chiffre de **[1]** à **[9]** et <Numéro téléphonique> est un numéro de 16 chiffres maximum. Par exemple  $\boxed{5}$   $\boxed{A}$   $\boxed{1}$   $\boxed{3}$   $\boxed{4}$   $\boxed{7}$   $\boxed{0}$  (le numéro de téléphone programmé dans le répertoire à la position n.1 est 3470).

 *L'avertisseur peut mémoriser 9 numéros de téléphone maximum: chaque numéro peut être composé de 16 chiffres maximum.*

### *Lire le répertoire*

Pour lire un numéro de téléphone programmé, saisir la série de touches suivante:

 $\boxed{5}$   $\boxed{B}$  *<Position n.*>

où <*Position n.*> est un chiffre de <sup>1</sup> à <sup>5</sup>. Si, par exemple, vous voulez afficher le troisième numéro de téléphone programmé (position n. 3), saisir 5 BB

### *Supprimer*

Pour effacer un numéro de téléphone programmé, saisir la série de touches suivante:

*<Position n.>*

où <*Position n.*> est un chiffre de **1** à <sup>9</sup>. Si, par exemple, vous voulez effacer le troisième numéro de téléphone programmé (position n. 3), saisir  $\boxed{5}$   $\boxed{C}$   $\boxed{3}$ 

## **SuperTouches**

Le BTEL-GT dispose de deux SUPERTOUCHES (touche et touche -) dont la pression continue durant au moins 3 secondes permet d'exécuter des actions bien définies:

 $-$  En appuyant sur la touche  $\Box$ , vous passez un appel au numéro de téléphone mémorisé à la position n. 9 dans le répertoire et la fonction **MAINS LIBRES** est activée. Après 5 minutes, puis toutes les 30 secondes, une tonalité d'avertissement retentit sur le canal audio. Pour mettre fin à l'appel, appuyer sur la touche  $\frac{19}{10}$  ou bien attendre que la personne appelée ne raccroche.

*—* En appuyant sur la touche -, vous passez un appel au numéro de téléphone mémorisé à la position n. 9 dans le répertoire et le message vocal n. 7 est reproduit 5 fois. Si l'appel échoue (le numéro de téléphone ne répond pas, est occupé ou n'est pas joignable), 5 tentatives de rappel sont effectuées automatiquement (après 1, 2, 5, 10 minutes). Les tentatives de rappel seront interrompues avec le Blocage des appels (voir le paragraphe *"Bloquer les appels"* ) ou bien avec l'activation de l'entrée n.4 (L4).

*La fonction SUPERTOUCHE ne peut pas être activée si des appels sont en cours.*

Durant les appels par les SUPERTOUCHES  $\boxdot$  et  $\text{\textbf{2}}$ , la personne appelée a la possibilité d'accéder au Menu Utilisateur à distance en saisissant la touche  $\left[\begin{matrix} \# \end{matrix}\right]$ 

## **Programmation à distance par SMS**

Certaines fonctions du BTEL-GT peuvent être gérées à distance grâce à l'envoi de messages SMS. Pour les fonctions, voir les paragraphes suivants.

## **Réglage des sorties**

Les sorties à Collecteur Ouvert OC1, OC2 et OC3 peuvent être réglées comme **Bistables** (l'activation et la désactivation se font grâce à 2 commandes distinctes) ou bien comme **Monostables** (la sortie reste active durant le **Temps de ON**, au terme duquel elle repasse à l'état de repos). La sortie OC4 est réservée et du type **Bistable**.

 *Si la sortie est activée par l'envoi d'un SMS, la Confirmation d'Activation Sortie (si elle a été programmée par l'installateur) sera transférée par SMS.*

### *Sorties Bistables*

Les Sorties à Collecteur Ouvert réglées comme **Bistables** peuvent être activées ou désactivées en envoyant un SMS selon la syntaxe suivante (utiliser les lettres majuscules):

*#Code Utilisateur#Sortie#ON# (exemple: #85649#OC1#ON#)*

*#Code Utilisateur#Sortie#OFF# (exemple: #85649#OC1#OFF#)*

où, entre les caractères **#** : *Code Utilisateur* est un code formé de 5 chiffres (de 00000 à 99999); *Sortie* est la sortie à Collecteur Ouvert (OC1, OC2 et OC3); *ON* sert à activer la sortie; *OFF* sert à désactiver la sortie.

 *Le Code Utilisateur réglé par défaut est '00000', pour le remplacer, voir le paragraphe "Utilisation->Changer le code".*

### *Sorties Monostables*

Les Sorties à Collecteur Ouvert réglées comme **Monostables** peuvent être activées en envoyant un SMS selon la syntaxe suivante:

**1.** En envoyant un SMS selon la syntaxe suivante (utiliser les lettres majuscules):

*#Code Utilisateur#Sortie#ON# (exemple: #85649#OC1#ON#)*

où, entre les caractères **#** : *Code Utilisateur* est un code formé de 5 chiffres (de 00000 à 99999); *Sortie* est la sortie à Collecteur Ouvert (OC1, OC2 et OC3); *ON* sert à activer la sortie.

- *Les Sorties OC de type Monostable repassent à l'état de repos après le Temps de ON programmé.*
- *Le Code Utilisateur réglé par défaut est '00000', pour le remplacer, voir le paragraphe "Utilisation->Changer le code".*

## **Contrôle du crédit restant**

Pour connaître le crédit restant, il suffit d'envoyer au BTEL-GT un message SMS depuis un téléphone GSM selon la syntaxe suivante:

#### *#Code Utilisateur#RCR#*

où, entre les caractères **#** : *Code Utilisateur* (par défaut **00000**) est un code numérique formé de 5 chiffres (de 00000 à 99999); *RCR* est la commande de demande de crédit restant.

Le SMS de réponse contenant les informations sur le crédit restant sera envoyé par l'opérateur au numéro **FR** qui en a fait la demande (le numéro doit être présent dans le répertoire téléphonique).

- *Le service de gestion du crédit des cartes SIM prépayées peut être suspendu selon la volonté de l'opérateur du réseau GSM concerné.*
- *ATTENTION La fonction de contrôle du crédit restant est active seulement si l'installateur l'a programmée.*

## **Échéance SIM**

Le BTEL-GT, si sa programmation le prévoit, fournit la notification de la date d'échéance de la SIM. Pour recevoir la notification, un SMS de programmation doit être envoyé selon la syntaxe suivante:

#### *#Code Utilisateur#SIM#Texte SMS#Période#*

où, entre les caractères *#* :

- *Code Utilisateur;* code numérique 5 chiffres (de 00000 à 99999). Le code utilisateur par défaut est **00000**.
- *SIM;* commande de programmation échéance SIM.
- *Texte SMS;* saisir le message SMS à envoyer (maximum 100 caractères), par exemple *"Rappel Échéance SIM"*.
- *Période;* période exprimée en jours de 1 à 365 (saisir **0** pour désactiver et ignorer le champ *Texte SMS*). Saisir deux chiffres (par exemple pour 3 jours saisir 03).

La notification sera envoyée au même numéro que le SMS de programmation. Au premier envoi de notification, après la période programmée, suivra une notification à la journée pour 5 jours ou jusqu'à ce que la programmation soit modifiée au moyen d'un autre SMS.

 *Pour recevoir une nouvelle notification d'expiration de la SIM, programmer une nouvelle période comme décrit ci-dessus.*

## **Activer sorties en modalité clip**

Les Sorties à Collecteur Ouvert réglées comme **Bistables** (l'activation et la désactivation répondent à 2 commandes distinctes) ou bien comme **Monostables** (la sortie reste active durant le **Temps de ON**, au terme duquel elle repasse à l'état de repos) peuvent être activées par le biais de la **reconnaissance de l'appelant** : dans ce cas la Sortie est activée "sans frais" car l'Avertisseur, après avoir reconnu l'appelant, refuse l'appel et active la sortie.

- *Seules les sorties OC1, OC2 et OC3 peuvent être activées en modalité clip.*
- *ATTENTION La fonction d'activation des sorties en modalité clip doit être activée par l'installateur.*

 $\times$ 

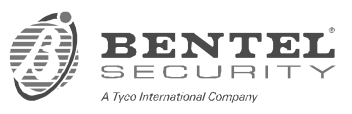

**BENTEL SECURITY s.r.l.** – Via Gabbiano, 22 – Z. I. S. Scolastica – 64013 CORROPOLI (TE) – ITALY Tel.: +39 0861839060 – Fax.: +39 0861839065– e-mail: infobentelsecurity@tycoint.com– http://www.bentelsecurity.com